**UNIVERSIDADE TECNOLÓGICA FEDERAL DO PARANÁ**

DEPARTAMENTO ACADÊMICO DE CONSTRUÇÃO CIVIL ESPECIALIZAÇÃO EM GERENCIAMENTO DE OBRAS

**ANDRESSA TONETTO**

# **ESTUDO DE CASO DAS MUDANÇAS GERADAS PELA IMPLANTAÇÃO DE BIM EM UMA CONSTRUTORA**

**MONOGRAFIA DE ESPECIALIZAÇÃO**

**CURITIBA** 2018

**Andressa Tonetto**

# **ESTUDO DE CASO DAS MUDANÇAS GERADAS PELA IMPLANTAÇÃO DE BIM EM UMA CONSTRUTORA**

Apresentação de monografia à Universidade Tecnológica Federal do Paraná - Campus Curitiba, como requisito parcial para a conclusão do Curso de Pós-Graduação em Gerenciamento de Obras.

Orientador: Prof. Silvio Aurelio de Castro Wille, PhD

**CURITIBA** 2018

# **ANDRESSA TONETTO**

# **ESTUDO DE CASO DAS MUDANÇAS GERADAS PELA IMPLANTAÇÃO DE BIM EM UMA CONSTRUTORA**

Monografia aprovada como requisito parcial para obtenção do título de Especialista no Curso de Pós-Graduação em Gerenciamento de Obras, Universidade Tecnológica Federal do Paraná – UTFPR, pela comissão formada pelos professores:

Orientador:

\_\_\_\_\_\_\_\_\_\_\_\_\_\_\_\_\_\_\_\_\_\_\_\_\_\_\_\_\_\_\_\_\_\_\_\_\_\_\_\_\_\_\_\_\_ Prof. Silvio Aurélio de Castro Wille Professor do GEOB, UTFPR – Câmpus Curitiba

Banca:

\_\_\_\_\_\_\_\_\_\_\_\_\_\_\_\_\_\_\_\_\_\_\_\_\_\_\_\_\_\_\_\_\_\_\_\_\_\_\_\_\_\_\_\_\_ Prof. Dr. Adalberto Matoski Departamento Acadêmico de Construção Civil, UTFPR – Câmpus

Curitiba.

Prof. M. Eng. Massayuki Mário Hara Departamento Acadêmico de Construção Civil, UTFPR – Câmpus

Curitiba.

Prof. Dr. Cezar Augusto Romano Departamento Acadêmico de Construção Civil, UTFPR – Câmpus Curitiba.

> **Curitiba** 2018

\_\_\_\_\_\_\_\_\_\_\_\_\_\_\_\_\_\_\_\_\_\_\_\_\_\_\_\_\_\_\_\_\_\_\_\_\_\_\_\_\_\_\_\_\_

\_\_\_\_\_\_\_\_\_\_\_\_\_\_\_\_\_\_\_\_\_\_\_\_\_\_\_\_\_\_\_\_\_\_\_\_\_\_\_\_\_\_\_\_\_

"O termo de aprovação assinado encontra-se na Coordenação do Curso"

# **AGRADECIMENTOS**

Agradeço a minha família que me deu todo o suporte para realização deste trabalho.

Agradeço ao professor PhD Silvio Aurélio de Castro Wille por toda a orientação, incentivo e motivação, sempre disposto a prestar todo o auxílio necessário, desde os contatos iniciais até a finalização desta pesquisa.

Agradeço aos entrevistados e a construtora pela paciência, atenção e tempo disponibilizado para realização do Estudo de Caso desse trabalho.

Aos meus amigos e colegas pelo apoio nesta jornada.

*"Happines does not come from doing easy work but from the afterglow of satisfaction that comes after the achievement of a difficult task that demanded our best"*

*Theodore Isaac Rubin*

### **RESUMO**

TONETTO, A; **Estudo de Caso das mudanças geradas pela implantação de BIM em uma construtora.** 65 f. Monografia. Especialização em Gerenciamento de Obras – Universidade Tecnológica Federal do Paraná. Curitiba, 2018.

Este trabalho tem por objetivo identificar, por meio de um estudo de caso, as mudanças ocorridas em uma construtora que deixou de projetar, cronogramar e orçar suas obras com ferramentas CAD para utilizar ferramentas BIM. A partir de uma leitura exploratória dos trabalhos publicados sobre implantação de BIM, é possível evidenciar na teoria, uma série de mudanças ocorridas no processo de implementação e operacionalização, até aspectos mais complexos, tais como educação, mobilização setorial, reestruturação das empresas e seus processos e formação de profissionais. Em função disso, foi elaborado um questionário composto por questões relacionadas com o tema pesquisado, visando a obtenção de dados para elucidar o problema de pesquisa. O mesmo foi estruturado em quatro partes e são elas: processo de implantação do BIM, processo de gerenciar equipe com o BIM, impactos no modo de trabalhar, aplicação do BIM na fase de projeto e na fase de obra. A entrevista para coleta de dados do Estudo de Caso foi realizada em uma construtora de médio porte brasileira. Em síntese pode-se evidenciar que as principais mudanças decorridas após a implantação de BIM foram nos temas relacionados a gerenciamento de contratos entre as partes interessadas, fluxos de informações (projetistas, construtora e incorporadora), compatibilização de projetos, planejamento e cronograma e índices de perdas.

**Palavra chave**: BIM 3D, BIM 4D, BIM 5D, Modelagem da Informação da Construção, construtora, mudanças, estudo de caso.

# **ABSTRACT**

TONETTO, A; **Case Study of the changes generated by the implementation of BIM in a construction company**. 65 p. Monography. Specialization in Construction Management - Federal Technological University of Paraná. Curitiba, 2018.

This paper aims to report, through a case study, the changes occurred in a construction company that stopped designing, scheduling and budgeting their works with CAD tools to use BIM tools. From an exploratory reading of the published works on BIM implementation, it is possible to highlight in theory a series of changes that occurred in the process of implementation and operationalization, to more complex aspects such as education, sector mobilization, corporate restructuring and its processes and training of professionals. As a result, a questionnaire composed of questions related to the researched topic was elaborated, aiming to obtain data to elucidate the research problem. It was structured in four parts and they are: BIM implementation process, process of managing team with BIM, impacts on the way of working, application of BIM in the design phase and in the construction phase. The interview for data collection of the Case Study was carried out in a medium-sized Brazilian construction company. In summary, it can be seen that the main changes that occurred after the implementation of BIM were in the themes related to contract management among stakeholders, information flows (designers, construction and contractor), project compatibilization, planning and scheduling and losses.

**Key words**: BIM 3D, BIM 4D, BIM 5D, Building Information Modeling, construction company, changes, case study.

# **SUMÁRIO**

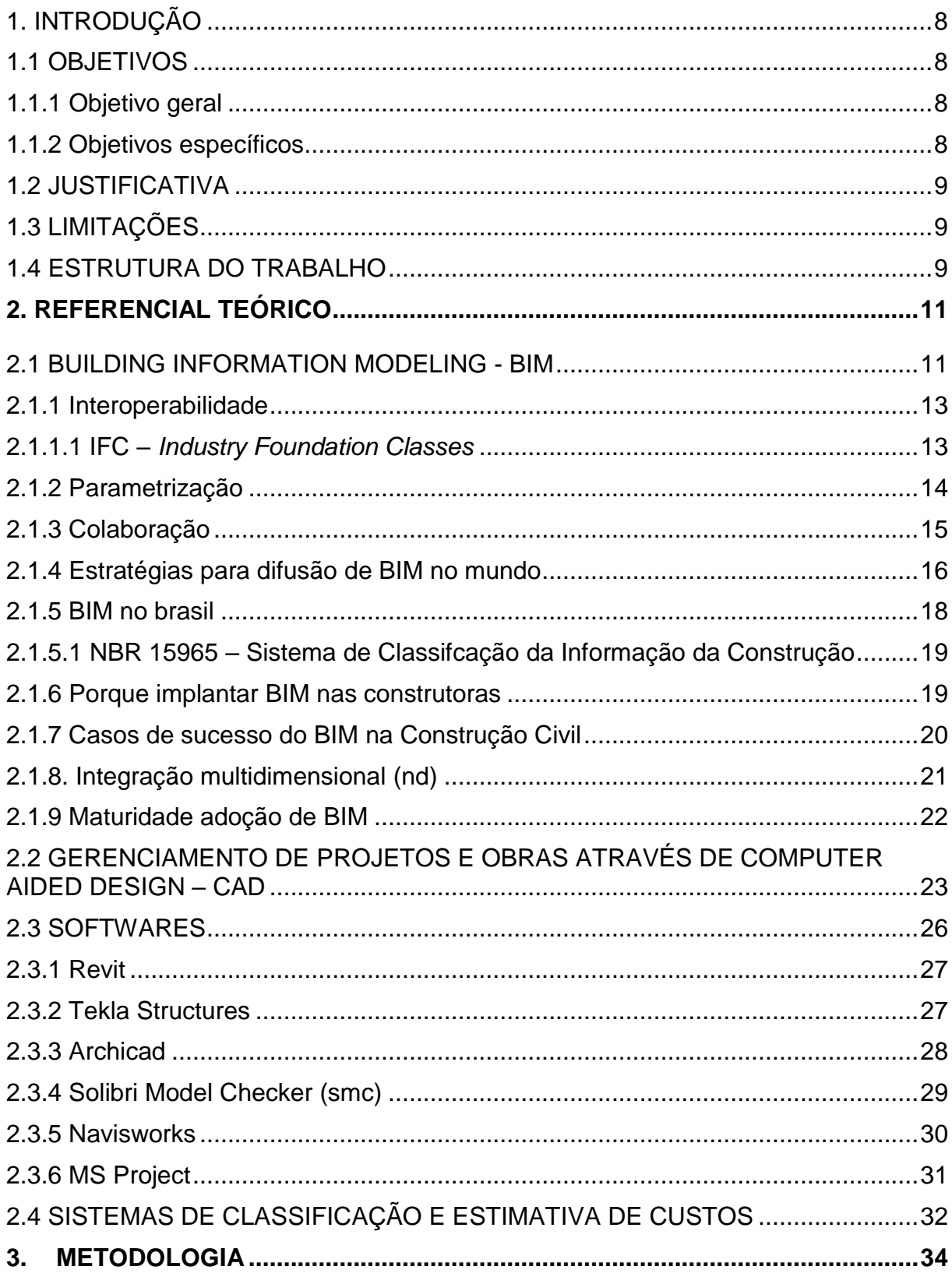

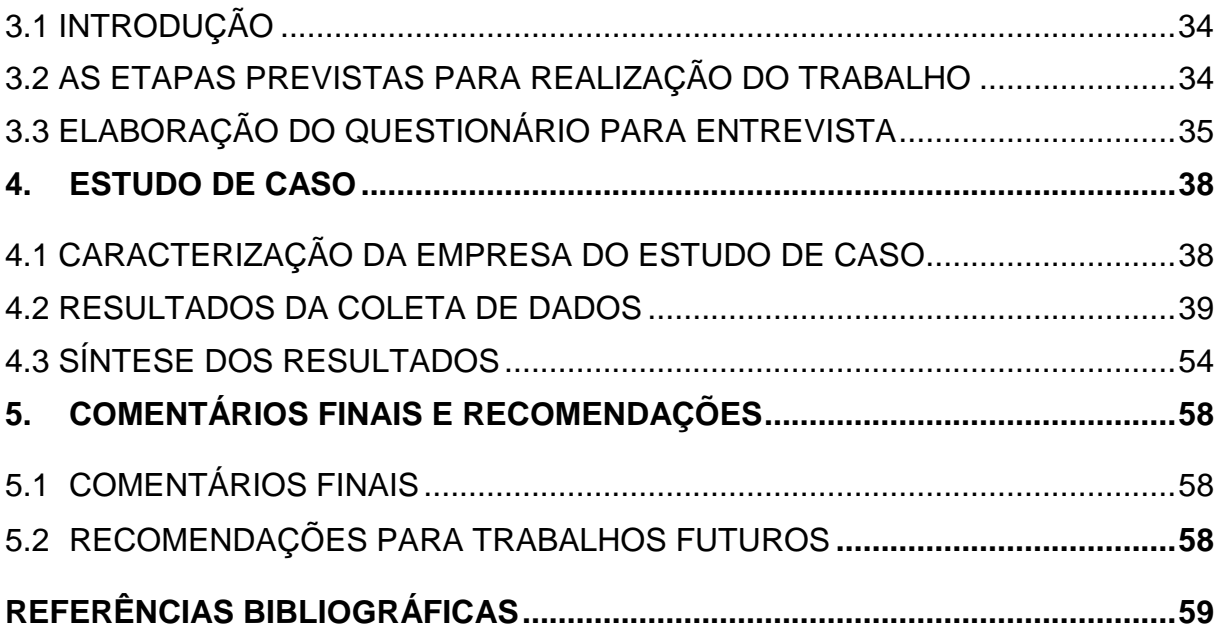

# **1. INTRODUÇÃO**

Atualmente, o Brasil encontra-se em momento de recuperação econômica, reerguendo-se da recessão mais longa da história do país. O mercado imobiliário começou a aquecer novamente e as previsões e perspectivas para 2018 são otimistas para o setor da construção civil, que deverá ter seu primeiro avanço desde 2013.

Neste contexto, surge então a indagação das empresas em relação a modificação da forma de projetar e construir, a discussão entre prós e contras em deixar de lado o método tradicional CAD e passar a utilizar a tecnologia que permeia o conceito do *Building Information Modeling* – BIM.

Uma ideia relativamente nova no Brasil, mas que já foi adotada por alguns países, como Estados Unidos, Noruega, Reino Unido e tende a se tornar mundial a partir deste de ano, de acordo com Succar (2018), uma das maiores autoridades em BIM em nível mundial.

A metodologia BIM surgiu como uma forma de reduzir o retrabalho, evitar desperdícios, aumentar a qualidade e nível de detalhamento dos projetos, principalmente na fase de planejamento, integrando todas as disciplinas envolvidas no empreendimento, e em consequência desses fatores, reduzir os custos e evitar atrasos.

### **1.1 OBJETIVOS**

#### **1.1.1 Objetivo Geral**

O objetivo geral desta pesquisa é identificar as mudanças ocorridas em uma construtora que deixou de projetar, cronogramar e orçar suas obras com ferramentas CAD para utilizar ferramentas BIM.

#### **1.1.2 Objetivos Específicos**

Os objetivos específicos desse trabalho são:

• Estruturar um protocolo de coleta de dados que permita coletar junto à construtoras, o funcionamento da tecnologia BIM bem como as características da gestão desse sistema em contraste com os evidenciados no método tradicional CAD.

• Retratar as mudanças que ocorreram no dia a dia de uma construtora que deixou de utilizar o método tradicional do CAD para usar o BIM nos seus processos de projetar, cronogramar e orçar suas obras.

### **1.2 Justificativa**

A partir de uma leitura exploratória dos trabalhos publicados sobre implantação de BIM, é possível evidenciar na teoria, uma série de mudanças ocorridas no processo de implementação e operacionalização, até aspectos mais complexos, tais como educação, mobilização setorial, reestruturação das empresas e seus processos e formação de profissionais.

De acordo com Eastman (2014) alguns das principais vantagens na construção que podem ser esperados como consequência da utilização do BIM nos projetos são sincronização de projeto e planejamento da construção, descoberta de erros e/ou omissões de projeto antes da construção, uso do modelo de projeto como base para componentes fabricados, e sincronização de materiais com o projeto e construção.

A avaliação de experiências e a divulgação dos resultados alcançados com a adoção do BIM pelas empresas/construtoras podem contribuir encorajando e dando maior suporte para que novas empresas brasileiras possam implantar a tecnologia (AMORIN *et al*, 2009)

#### **1.3 Limitações**

A aplicação de ferramentas BIM é bastante recente e quase não existem empresas que as utilizem completamente. Assim, a principal limitação deste trabalho é encontrar uma construtora que se enquadre como empresa estudo de caso. A segunda limitação é a indisponibilidade de literatura técnica que relate o uso prático do BIM em construtoras.

# **1.4 Estrutura do Trabalho**

O presente estudo é composto por seis capítulos, que estão ordenados da seguinte maneira.

#### Capítulo 01:

No primeiro capítulo serão apresentados os seguintes temas: introdução; objetivos; justificativa; limitações; estrutura do trabalho.

#### Capítulo 02:

Neste apresenta-se o referencial teórico, onde foram buscadas informações sobre o *Building Information Modeling-BIM* e também sobre o processo tradicional *Computer Aided Design-CAD* que embasaram os fundamentos teóricos para o desenvolvimento dessa pesquisa.

#### Capítulo 03:

Este capítulo se refere à Metodologia, e se trata de um conteúdo explicativo que aborda a forma como o trabalho foi desenvolvido.

# Capítulo 04:

O resultado e análise são abordados neste capítulo, esta etapa do trabalho analisa os dados levantados pelo questionamento aplicado aos profissionais responsável pelo BIM dentro da construtora do estudo de caso, e mostram os resultados obtidos.

### Capítulo 05:

Neste momento é apresentada em formato de texto as considerações finais e as conclusões obtidas com o desenvolvimento e resultado da pesquisa.

## **2. REFERENCIAL TEÓRICO**

Neste capítulo, será feita uma revisão bibliográfica do que há publicado no assunto nos últimos anos, como uma forma de contextualizar o *Building Information Modeling* - BIM e o *Computer Aided Design* - CAD

### **2.1 Building Information Modeling - BIM**

BIM, acrônimo para *Building Information Modeling* ou Modelagem da Informação da Construção, é uma das mais promissoras tecnologias envolvidas na indústria da construção civil, engenharia e arquitetura. Com ela, um modelo virtual de uma edificação é criado de forma digital e quando completo, este modelo contém a geometria exata e os dados necessários para dar suporte à construção, à fabricação e ao fornecimento de insumos para a realização da construção (EASTMAN, 2014).

Apesar do termo *Building Information Modeling* ser recente (em torno de 15 anos), de acordo com Santos (2016) o conceito teve início pelo professor Charles M. Eastman do Instituto de Tecnologia da Geórgia, na metade dos anos 70, quando adotava o nome de *Building Product Model*. Segundo Jerningan (2008) *apud* Sá (2014), o termo atual do BIM, como um processo contínuo de trabalho surge por iniciativa de Phil Bernstein, arquiteto e coordenador na Autodesk, tornando-se popular com o apoio de Jerry Laiserin.

Segundo Charles Eastman (2014) "BIM é uma tecnologia de modelagem associada a um conjunto de processos para produzir, comunicar e analisar modelos de edificações"

Miettinen e Paavola (2014), *apud* Santos (2016), afirmavam que o modelo permite a redução de erros de projeto e aumenta a produtividade da indústria da construção, uma vez que não está sendo usado um software, e sim um conjunto de ferramentas que, resultam em um modelo virtual integrado com todas as informações referente ao mesmo.

BIM é um processo baseado em modelos tridimensionais inteligentes que possibilita a criação e o gerenciamento de projetos de edificações e infraestrutura de maneira mais rápida, mais econômica e com menor impacto ambiental. Tecnologicamente falando, este processo é caracterizado pela criação e uso de

informação computacional consistente e coordenada, o que garante redução de erros e maior assertividade ao longo de todo o processo de projeto (DA SILVA, 2018).

Pode-se ver na Figura 1 a aplicabilidade do BIM ao longo de todo o ciclo de vida das edificações. Isso acontece porque a estrutura descritiva e de classificação a ser aplicada ao longo dos processos deve considerar todas as atividades, produtos, elementos e processos que podem ocorrer ao longo de todo o ciclo. Portanto, aderir ao processo BIM implica o reconhecimento dos processos operacionais da empresa para viabilizar a estruturação do processo de implantação. (ABDI, 2017).

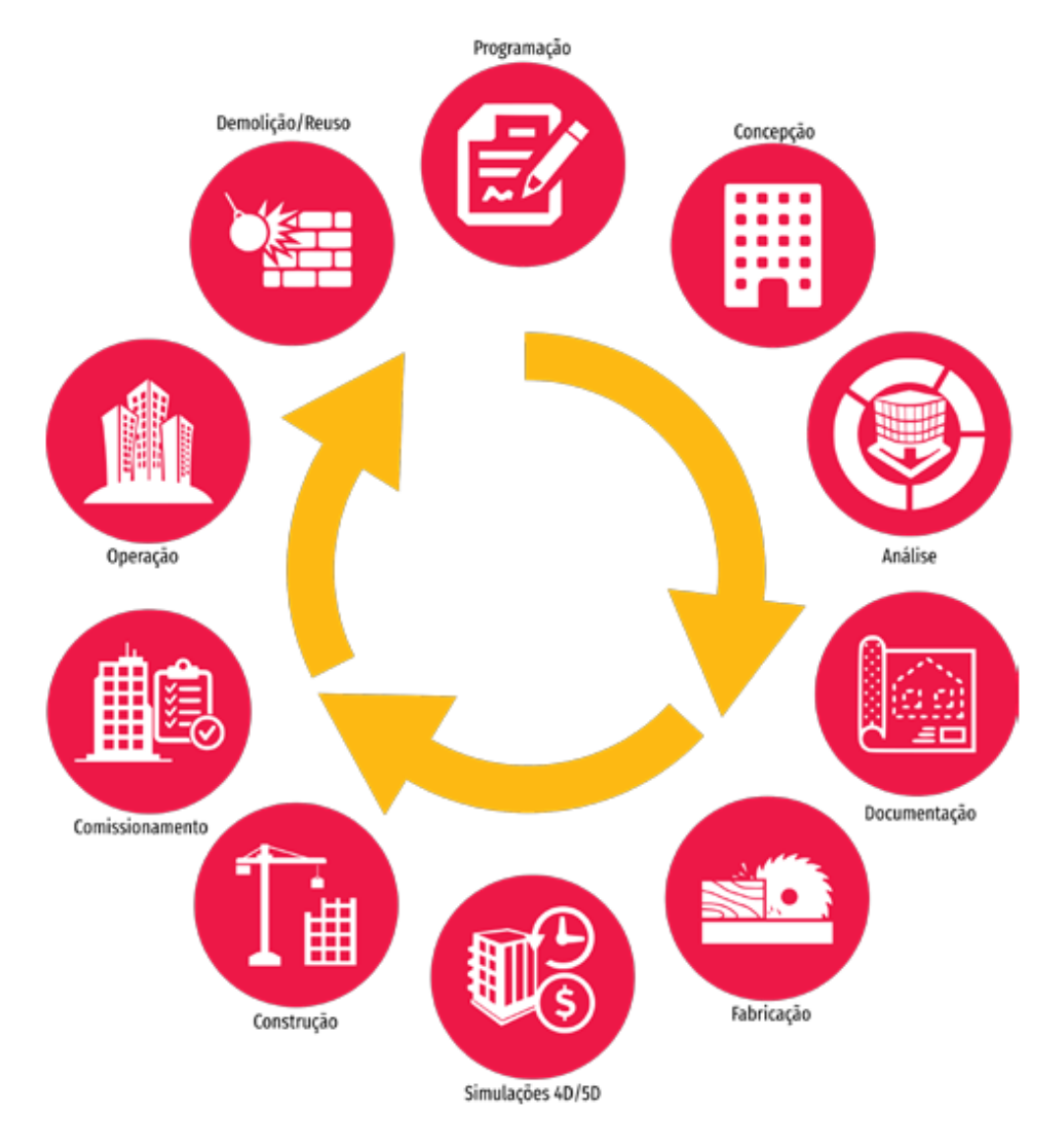

**Figura 1 – BIM no ciclo de vida das edificações. Fonte: ABDI, 2017.**

Os princípios básicos do BIM são também os princípios básicos da ação e interação entre humanos: visualização; compreensão; comunicação; colaboração e cada um destes conceitos, reforça os outros três. (SÁ, 2014).

A ideia que sustenta e consolida o uso da tecnologia BIM, na indústria da Arquitetura, Engenharia e Construção (AEC), se apoia nos conceitos de **parametrização**, **interoperabilidade** e na **colaboração** entre os diversos profissionais desse setor (ANDRADE; RUSCHEL, 2009).

## **2.1.1 Interoperabilidade**

O conceito BIM modifica o modo como a informação circula, uma vez que, através dele, é criada uma fonte central de informação. Por sua vez, esta centralização permite que todos os intervenientes no processo construtivo trabalhem com a última versão do modelo, eliminando a problemática da circulação de diferentes versões do projeto. (SÁ, 2014).

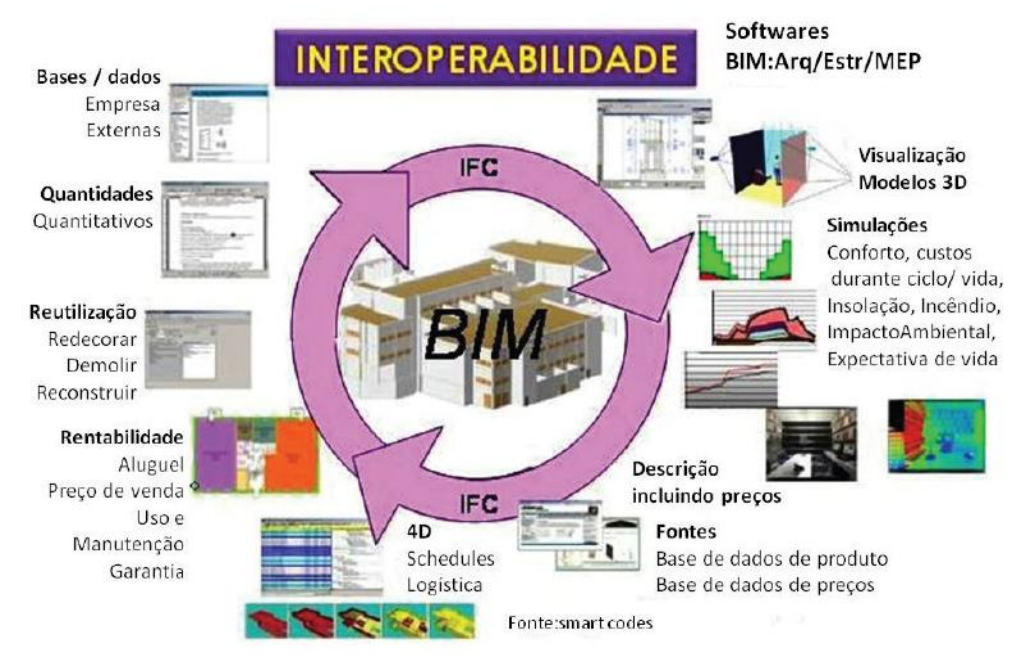

**Figura 2 – Esquema do fluxo de informações em um processo de trabalho considerando-se o IFC como viabilizador da interoperabilidade das informações. Fonte: Addor** *et al***, 2010.**

### 2.1.1.1 IFC – *Industry Foundation Classes*

Segundo João Pedro Morais de Sá (2014), quando se utiliza ferramentas BIM, faz-se necessário compartilhar informações entre diversos softwares para desenvolver um projeto. Em função disso, foi necessário criar um formato com uma linguagem comum a todos os softwares, para assim proporcionar interoperabilidade entre eles. Essa "linguagem-mãe", que se apresenta em evolução constante e em

formato aberto é o *Industry Foundation Classe*s, representado pela sigla IFC. Esses arquivos são armazenados com as especificações de codificação de código aberto.

Ele começou a ser desenvolvido em 1994, pela *International Alliance for Interoperability* (IAI), atualmente chamada *buildingSMART Alliance*, logo após o lançamento da sua primeira versão o IFC 1.0, 26 empresas mundiais mostraram interesse na implementação dessa funcionalidade nos seus próprios softwares. O formato IFC permite a constituição de meios para o desenvolvimento de um modelo BIM, já existente, a partir de software diferente daquele onde foi concebido, o qual, pode ser **novamente** exportado para IFC (SÁ, 2014).

O IFC insere-se no conceito *OpenBIM*, o qual corresponde à criação de uma "nuvem" na qual são adicionados todos os modelos referentes às mais diversas dimensões.

> "O IFC apresenta uma estrutura com inter-relacionamento de informação. O modo como esta informação é disposta é diretamente dependente da versão IFC para o qual o modelo BIM é convertido. Com o IFC, todas as informações referentes às especialidades do sector da construção são acopladas numa única base de dados do tipo texto. O desafio consiste em reunir todas estas informações sem criar erros ou conflitos " (SÁ, 2014).

# **2.1.2 Parametrização**

Segundo Hernandez (2006) *apud* Andrade e Ruschel (2009), um modelo paramétrico é uma representação computacional de um objeto construído com entidades, geralmente, geométricas que têm atributos que são fixos e outros que podem ser variáveis. Os atributos fixos são denominados *constrained* (controlados), e os atributos variáveis podem ser representados por parâmetros e regras, de forma a permitir que os objetos sejam automaticamente ajustados de acordo com o controle do usuário e a mudança de contexto.

Ferramentas computacionais que admitem modelos paramétricos possibilitam ao projetista explorar diferentes alternativas de soluções de projeto de forma rápida e segura. Novos objetos podem ser criados e/ou reconstituídos sem necessitar apagar ou criar outro objeto. Além disso, objetos com formas geométricas complexas, que antes eram de difícil manipulação, agora podem ser transformados em modelos paramétricos (ANDRADE, M; RUSCHEL, R; 2009).

A estrutura de um modelo paramétrico é composta por "famílias" de objetos incluindo atributos de forma, atributos que não são de forma e relações. Segundo a GRAPHISOFT (2018), esses objetos são constituídos por dados que são posicionados no modelo geométrico sob forma de atributos, parâmetros ou propriedades. Também podem ter uma tabela associada com todos ou parte dos valores e dimensões possíveis para o mesmo. Enfim, permite que o usuário crie um "edifício virtual" com elementos estruturais virtuais como paredes, lajes, telhados, portas, janelas e móveis.

#### **2.1.3 Colaboração**

De acordo com Valkenburg (2000) *apud* Pereira (2014) A colaboração sido apontada como um meio de promover o desenvolvimento de processos integrados de projeto de produtos, nos quais a complexidade e interação das diferentes disciplinas tornam fundamental o comprometimento de projetistas e demais profissionais envolvidos.

Segundo Kleinsmann (2006) o processo de projeto colaborativo facilita a integração do conteúdo projetado, pois em como objetivo a criação e integração de conhecimento entre intervenientes de diferentes disciplinas e funções e a comunicação e entendimento entre os intervenientes tanto sobre o conteúdo quanto o processo de projeto (PEREIRA, 2014).

O desenvolvimento de um projeto de edifício, por envolver um grande número de intervenientes, também conhecido como "partes interessadas" (Figura 3), se aproxima da descrição feita por Kleinsmann (2006). Porém, nele a complexidade e incerteza são agravadas pela falta de comunicação entre equipes envolvidas em tarefas interdependentes e pelo conflito entre vocabulário construtivo distinto.

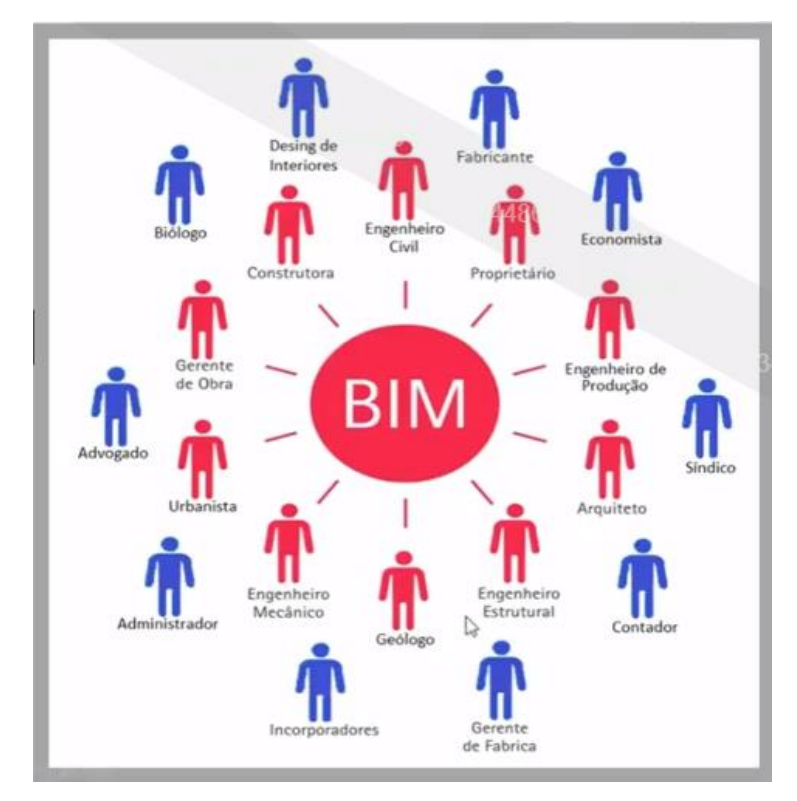

**Figura 3 - Partes interessadas envolvidas em um empreendimento. Fonte: AltoQi, 2018.**

De uma maneira objetiva pode-se definir o entendimento compartilhado das características fundamentais da edificação e a socialização do repertório profissional como os principais objetivos da colaboração em um processo integrado do projeto do edifício (PEREIRA, 2014).

Conclui-se então, que durante o desenvolvimento do projeto integrado, o ideal seria que todas as disciplinas se envolvessem no processo de projeto, desde o início até o fim. Dessa forma, os problemas relacionados às etapas finais seriam levantados e solucionados na fase inicial de projeto, que é onde existe maior liberdade nas tomadas de decisão (PEREIRA, 2014).

# **2.1.4 Estratégias para difusão de BIM no Mundo**

As experiências internacionais vêm confirmando forte tendência no uso da metodologia BIM, que tem demonstrado um grande potencial para ser aplicada no desenvolvimento de projetos da indústria de AEC, melhorando a produtividade e proporcionando aumento da qualidade (SOUZA *et al*, 2009).

Na Finlândia, desde 2007 todos os projetos precisam ser elaborados em BIM. Em 2012 o governo lançou o COBIM, um manual dos "Objetivos orientados à tecnologia BIM". Índices apontam que 65% dos AECO estão trabalhando com a metodologia (SIENGE, 2016).

Nos Estados Unidos a utilização do conceito BIM é algo consolidado. O país registra índices de utilização com crescimento de 55% em 2013 para 79% em 2015 (SIENGE, 2016).

Segundo Kassem *et al.* (2015), os protocolos e padrões BIM são quase completos em todos os países da UE (guias e protocolos BIM compreendem a especificação, fluxos de trabalho, requisitos e normas que são necessárias para habilitar e organizar os processos de trabalho em BIM e produzir os entregáveis em BIM). Vale destacar as diferentes abordagens para organizar os protocolos entre estes países.

No Reino Unido, eles são orientados ao ciclo de vida, divididos em protocolos de entrega e protocolos para o fornecimento de informações à fase operacional, e eles são principalmente os princípios do gerenciamento de informações que se aplicam a todos os ativos (construção e infraestrutura) em novas construções e renovações (KASSEM; AMORIN, 2015).

Na Finlândia, os protocolos são organizados pelo uso do BIM (por exemplo, análise energética, projeto MEP, projeto estrutural, visualização, garantia da qualidade, etc.) e eles incluem em sua versão mais recente o uso do BIM no gerenciamento de instalações (KASSEM; AMORIN, 2015).

Na Holanda, os protocolos são adaptados para contratos de longo prazo; eles se concentram em melhorar a eficiência de operação e manutenção e incluem a exigência e as especificações dos entregáveis em BIM ou partes (KASSEM; AMORIN, 2015).

De acordo com Bilal Succar (2018):

Este é "o ano da implantação mundial do BIM". Houve pioneiros na adoção do BIM antes, nos últimos dez anos. Os países escandinavos foram os primeiros a se mexer e ainda caminham muito bem – embora não divulguem muito o que fazem, eles estão muito à frente. Já os Estados Unidos chegaram a liderar a implantação, mas o Reino Unido tomou as rédeas. Atualmente, há diferentes países pelo mundo nesse processo. Alemanha e França estão se movimentando. China está se movimentando rapidamente. Até mesmo países sobre os quais você pode se perguntar: "Como estão pensando em BIM agora, enquanto ainda precisam alimentar sua população? " –, eles estão pensando e desenvolvendo estratégias e roteiros para adoção dessa inovação. Isto porque eles veem os benefícios e os potenciais benefícios, como redução da corrupção e aumento da produtividade. Há inúmeros países indo nessa direção

#### **2.1.5 BIM no Brasil**

A implementação do BIM no Brasil teve início no começo dos anos 2000, tendo pouca incidência nessa época. Contudo, a implantação da tecnologia tornouse um objetivo para muitas empresas desde então, entretanto verifica-se que são poucas que de fato conseguem extrair todo o potencial dos modelos para o desenvolvimento dos processos de projeto (SOUZA *et al*, 2009).

De acordo com o Prof Dr. Eduardo Toledo dos Santos (2014), em todos os países onde o BIM hoje é forte, o governo teve papel de destaque.

O Brasil observou durante os últimos anos um aumento na conscientização de empresários e projetistas do setor da construção, bem como um aumento no investimento para padronização dos processos projetuais (CALLEGARI, 2007).

Santos (2014) afirma que alguns órgãos públicos já estão priorizando licitações com projetos apresentados dentro do processo BIM, alguns exemplos:

- Departamento Nacional de Infraestrutura de Transportes (DNIT);
- Programa Brasileiro de Qualidade e Produtividade do Habitat (PBQP-H), que é o responsável pelo controle das construtoras credenciadas no programa Minha Casa Minha Vida;
- Incentivos por parte do Exército Brasileiro, que tem um programa que servirá de modelo para os estados e municípios no que se trata de gestão de aprovação de projetos;
- BNDES, e Caixa Econômica Federal;
- Estado de Santa Catarina, que tem como meta, exigir a partir de 2018;

Segundo Kassem e Amorin (2015):

O relatório da indústria mostra que o uso do BIM no Brasil é focado mais no controle de custos na fase de construção ao invés da colaboração com os proprietários. Isto representa um padrão de uso do BIM invertido do que o observado em outros países (UK, França, EUA, Alemanha, etc.) onde o BIM implicou maior colaboração com os proprietários e os outros participantes do projeto. Este uso do BIM e o nível de maturidade dos contratantes no Brasil podem provocar uma pressão de implementação em toda a cadeia de suprimentos.

Cao *et al*. (2014) *apud* Kassem e Amorin (2015) afirmam que pesquisas pioneiras na difusão da inovação na indústria da construção civil demonstraram que as forças coercivas são mais significativas em influenciar a extensão da adoção do BIM, especialmente se eles são mediados pelo cliente ou pelo proprietário.

2.1.5.1 NBR 15965 – Sistema de Classifcação da Informação da Construção

A ABNT criou em junho de 2009 a Comissão de Estudos Especial de Modelagem de Informação da Construção (ABNT-CEE-134), que está desenvolvendo NBR's que irão compor o Sistema de Classificação da Informação da Construção separadas em 7 partes.

Atualmente, temos publicadas já as seguintes:

- ABNT NBR 15965-1:2011 Sistema de Classificação da Informação da Construção – Parte 1: Terminologia e Estrutura;
- ABNT NBR 15965-2:2012 Sistema de Classificação da Informação da Construção – Parte 2: Características dos Objetos da Construção;
- ABNT NBR 15965-3:2014 Sistema de Classificação da Informação da Construção – Parte 3: Processo da Construção;
- ABNT NBR 15965-7:2015 Sistema de Classificação da Informação da Construção – Parte 7: Informação da Construção;

NBR ISO 12006-2 – Organização de informação da construção. Parte 2: Estrutura para classificação de informação. Que surgiu como uma formas de padronizar internacionalmente subsídios comuns de forma a facilitar a troca de informações a nível internacional (DA SILVA, 2018). Esta parte da ABNT NBR ISO 12006 define uma estrutura e um conjunto de títulos recomendados de tabelas apoiados em definições, mas não o conteúdo detalhado destas tabelas. Ela se destina ao uso por organizações que desenvolvem e publicam sistemas de classificação e tabelas em âmbito nacional e regional (SANTOS, 2014).

#### **2.1.6 Porque implantar BIM nas construtoras**

De acordo com David Silva Pinto (2017), as construtoras viram a introdução do BIM como negócio e não como moda, pois são eles que sofrem pelas incompatibilidades entre as disciplinas, ausência de informação em projetos, levantamentos equivocados de quantidades orçamentárias, demora na solução ou entendimento de uma solução construtiva, dezenas de revisões sobrepostas e a

quase inevitável não relação perfeita entre diversas vistas de uma mesma área do projeto. E, para eles, os construtores, isso se mede em reais.

Segundo Zhang Li (2010), a etapa de desenvolvimento e execução é a que mais traz proveitos quando aplicado BIM. A simulação da construção resultante da modelagem BIM 4D traz eficiência da gestão de obras, pois fornece cronograma mais confiáveis.

Segundo o ministro da Indústria, Comércio Exterior e Serviços, Marcos Jorge de Lima, aproximadamente um terço dos materiais usados nas obras - de cimento a vergalhões, passando por instalações elétricas e hidráulicas - corresponde a desperdício que pode ser reduzido. "O governo pode fazer o papel de indutor no aprimoramento de práticas do setor", comentou o ministro. (RITTNER, D; GRANER, F, 2018).

Devido aos inúmeros benefícios proporcionados, o BIM é considerado, pelos especialistas, uma evolução inevitável. Principalmente após a criação da Estratégia Nacional de Disseminação de BIM, criada pelo Governo Federal, que irá exigir o uso desta tecnologia a partir de 2021 nas obras públicas (CAMPESTRINI, 2018).

Um estudo realizado pela Agência Brasileira de Desenvolvimento Industrial (ABDI) aponta que há uma expectativa de que haja um aumento de 10% na produtividade do setor e uma redução de custo de até 20%. Ainda segundo este mesmo estudo, somente 5% das empresas utilizam BIM em seus projetos. Caso metade da cadeia de construção (em faturamento) adote esta ferramenta até 2028, o PIB deste setor ganhará um aumento de 7 pontos percentuais (RITTNER, D; GRANER, F, 2018).

#### **2.1.7 Casos de sucesso do BIM na Construção Civil**

Foram encontrados poucos os trabalhos científicos publicados sobre o uso de BIM em construtoras:

José Eugênio Souza de Bueno Gizzi, sócio proprietário da Itaúba Incorporações e Construções, comentou que uma das principais razões que o levou a utilizar o conceito BIM em sua empresa, especialista em construção de pontes e viadutos, foi a questão do planejamento. Com o BIM, a empresa conseguiu entregar dois viadutos de 450 metros para a Copa do Mundo em 2014, em 10 meses (CBIC, 2018).

Como obstáculos na implantação, Gizzi apontou o alto custo (softwares, hardwares, mão de obra, treinamentos e consultorias); falta de bibliotecas e bibliografia; anteprojetos fornecidos apenas em CAD pelos contratantes, assim como a falta de profissionais que dominam os processos BIM; e a dificuldade que enfrentou para realizar a interoperabilidade entre o BIM e ERPs (CBIC, 2018).

No entanto, destacou como diferenciais competitivos para as empresas que estão utilizando o BIM, ganhos com planejamento, orçamento e execução. Ainda comentou: "A maior parte dos meus contratos são com órgãos públicos. Imagine o meu contratante conseguir enxergar clara e inequivocamente o plano de ataque e o planejamento da obra, inclusive com os quantitativos de serviços. É um ganho excepcional para o governo e para qualquer contratante" (CBIC, 2018).

Paulo Sanchez, diretor técnico da Sinco Engenharia que iniciou a implantação de BIM em 2011, apontou os benefícios obtidos com o planejamento: aumento da confiabilidade das informações; maior aderência ao custo orçado (inclusive redução de 3% a 5%); atendimento ao prazo; melhor coordenação das diferentes disciplinas do projeto; documentação mais confiável e mais consistente (CBIC, 2018).

Salientou ainda a importância da modelagem em sua empresa, que já resultou na entrega de vários empreendimentos não apenas dentro do prazo previsto, mas até adiantados e sem desperdício de materiais e sem aditivos. Apresentou casos de usos conhecidos como 4D, que consideram o cronograma (prazo e sequenciamento da execução das atividades e serviços), realizando a construção virtual antes da execução física das obras. Enfatizou que a utilização do BIM tem sido decisiva para que sua empresa consiga vencer concorrências e contratar novas construções incorporadas por terceiros (CBIC, 2018).

# **2.1.8. Integração multidimensional (nD)**

BIM 4D é definido pela integração de um modelo 3D com a dimensão de tempo (cronograma), buscando a melhoria dos processos de gestão de obras. O uso de modelos BIM 4D podem resolver a maioria dos problemas de má qualidade de informações devido a fragmentação do método de planejamento e controle convencional. Além disso, o uso da simulação BIM 4D pode ser usada para prover melhorias no processo de controle e monitoramento de obras, possibilitando que o progresso (execução) da obra seja acompanhado em um modelo virtual. (BRITO; FERREIRA, 2015).

Sakamori (2015) afirma que em um modelo 3D podem ser inseridos e extraídos dados quantitativos por meio da parametrização, visando a agregação de custos. Mas, ainda é necessário o desenvolvimento de planejamentos preliminares em ferramentas como o MS Project, para a viabilização dos modelos de custos.

Para fazer a correta modelagem 5D é necessário que o planejamento da obra (4D) seja elaborado anteriormente, pois de outra forma não seria possível analisar e simular o fluxo de caixa do empreendimento. A análise de custos associada a modelagem 3D e 4D auxilia de forma significativa a avaliação pelas partes interessadas das melhores alternativas de custos para a execução da obra levando em consideração diversos cenários (SAKAMORI, 2015). Esta característica fortalece o sistema de gestão do empreendimento, auxiliando na geração de indicadores de custo e prazo para serem utilizados em projetos futuros (MELHADO, 2015).

Para controle no canteiro de obras há algumas opções como: uso dos softwares Iconstruct e do BIM 360 (eles possibilitam que as informações coletadas no canteiro sejam transmitidas a todos os envolvidos e atualizadas no modelo 4D quase inteiramente de forma automatizada); uso do software ConBIM para aumentar a eficiência do controle de obras (traz melhorias para a atualização do cronograma *as-built* (DA SILVA, 2018)*.*

#### **2.1.9 Maturidade adoção de BIM**

Porwal e Hewage (2013) *apud* Santos (2016) afirmam que a implantação de do BIM não ocorre na mesma forma em todos os tipos de empresas. Os usuários terão de passar por um processo de mudança, iniciando com a organização interna através dos fornecedores e clientes.

Para Succar (2010) a implementação do BIM é separada por estágios de adoção, sendo elas:

- BIM 1.0: substituição dos softwares CAD 2D por modelos parametrizados;
- BIM 2.0: associação de informações como cronograma (4D), orçamento (5D).
- A integração e interoperabilidade das informações são imprescindíveis nessa fase;
- BIM 3.0: modelagem completa das construções, fornecendo dados consistentes que podem ser interoperáveis por meio do formato IFC, viabilizando processos colaborativos.

Segundo Santos (2016) os especialistas também costumam classificar as ferramentas BIM com o tipo de informação manipulada. De acordo com Calvert (2015), na Figura 4, pode ser definido por:

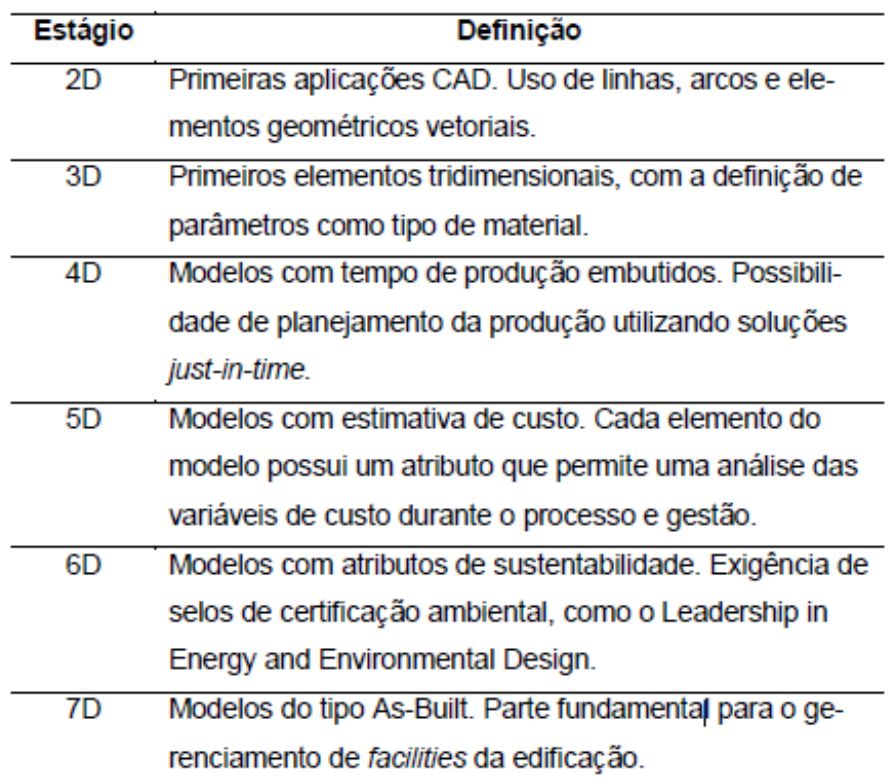

**Figura 4 – Estágio e definições da implantação BIM Fonte: Santos, 2016. Adaptado de Calvert, 2015.**

# **2.2 Gerenciamento de projetos e obras através de Computer Aided Design – CAD**

Bastante populares no mercado mundial e no Brasil, as ferramentas CAD significaram uma revolução no processo de projeto, tornando-o mais produtivo e transferindo ao computador as informações antes geradas no papel (SANTOS, 2016).

Segundo Nascimento e Santos (2003), o processo de projeto e construção produz e demanda um grande volume de informações, e a qualidade dessas informações é imprescindível para o sucesso do projeto. O método tradicional de gestão de empreendimentos, em que o gerente não tem total controle das informações geradas e demandas pela tomada de decisão, muitas vezes não traz resultados satisfatórios.

Atualmente, o processo de implementação de uma edificação é fragmentado e depende de formas de comunicação em papel. Erros e omissões nos documentos em papel frequentemente resultam em custos imprevistos, atrasos e eventuais litígios judiciais entre os vários participantes de um empreendimento.

Em decorrência desses problemas, ocorrem atrasos e gastos extras nas obras e como tentativa de solucionar essas falhas, surgiram estruturas organizacionais alternativas, como o contrato para projeto & construção (designbuild), sites de empreendimentos para compartilhar plantas e documentos em "tempo real", entre outros. Esses métodos aumentaram a troca de informações, mas mesmo assim não foram tão eficientes a ponto de reduzir consideravelmente os conflitos causados pelos documentos em papel (EASTMAN, 2014).

Um dos problemas mais comuns relacionados ao **gerenciamento de comunicação** baseada em papel durante a fase de projeto é o tempo considerável e o gasto requerido para gerar informações críticas para a avaliação de uma proposta de projeto, incluindo estimativas de custo, análise de uso de energia, detalhes estruturais, etc. (EASTMAN, 2014). Geralmente essas análises são feitas por último, quando já é muito tarde para fazer modificações significativas (PEREIRA, 2014). Uma vez que essas melhorias iterativas não acontecem durante de projeto, a engenharia de valor deve então assumir o tratamento de inconsistências, o que geralmente resulta em compromissos ao projeto original (EASTMAN, 2014).

Segundo Milingkaas et al (2013) *apud* Santos (2016), dentro do setor da construção civil, as ferramentas computacionais podem ser entendidas como uma maneira de se integrar diferentes processos produtivos de maneira interativa, permitindo um melhor controle do que é produzido. Assim, as ferramentas CAD, neste cenário, apresentam-se em desvantagem tecnológica, por não permitir esta gestão integrada das informações. Com o passar do tempo, os usuários começaram a exigir mais desses sistemas e o foco transferiu-se então de desenhos e imagens 3D para a associação de dados a eles. Surgindo então a ferramenta BIM, que pode dar suporte a múltiplas vistas diferentes dos dados contidos dentro de um conjunto de desenhos, incluindo 2D E 3D (EASTMAN, 2014).

Os sistemas CAD geram arquivos digitais, que consistem principalmente em vetores e identificação de camadas (*layers*). Ao passo que esses sistemas foram

evoluindo, informações adicionais começaram a ser acrescentadas, como bloco de dados e textos, introdução da modelagem 3D entre outras ferramentas complexas de geração de superfícies (EASTMAN, 2014). Diferente da concepção vetorial das ferramentas CAD, os softwares BIM possuem matriz paramétrica. Ou seja, um objeto concebido dentro desta plataforma é dotado de um nível de informações e parâmetros muito superior aos envolvidos quando criados em CAD (SANTOS, 2016).

Pode-se verificar no Quadro 1, a comparação do modelo da edificação com a maquete eletrônica. Enquanto a maquete eletrônica utiliza o CAD convencional que gera desenhos desvinculados da mesma e seus objetos são representados por linhas e colunas, o modelo da edificação produzido em BIM gera desenhos que são vinculados a edificação (HIPPERT et al, 2010).

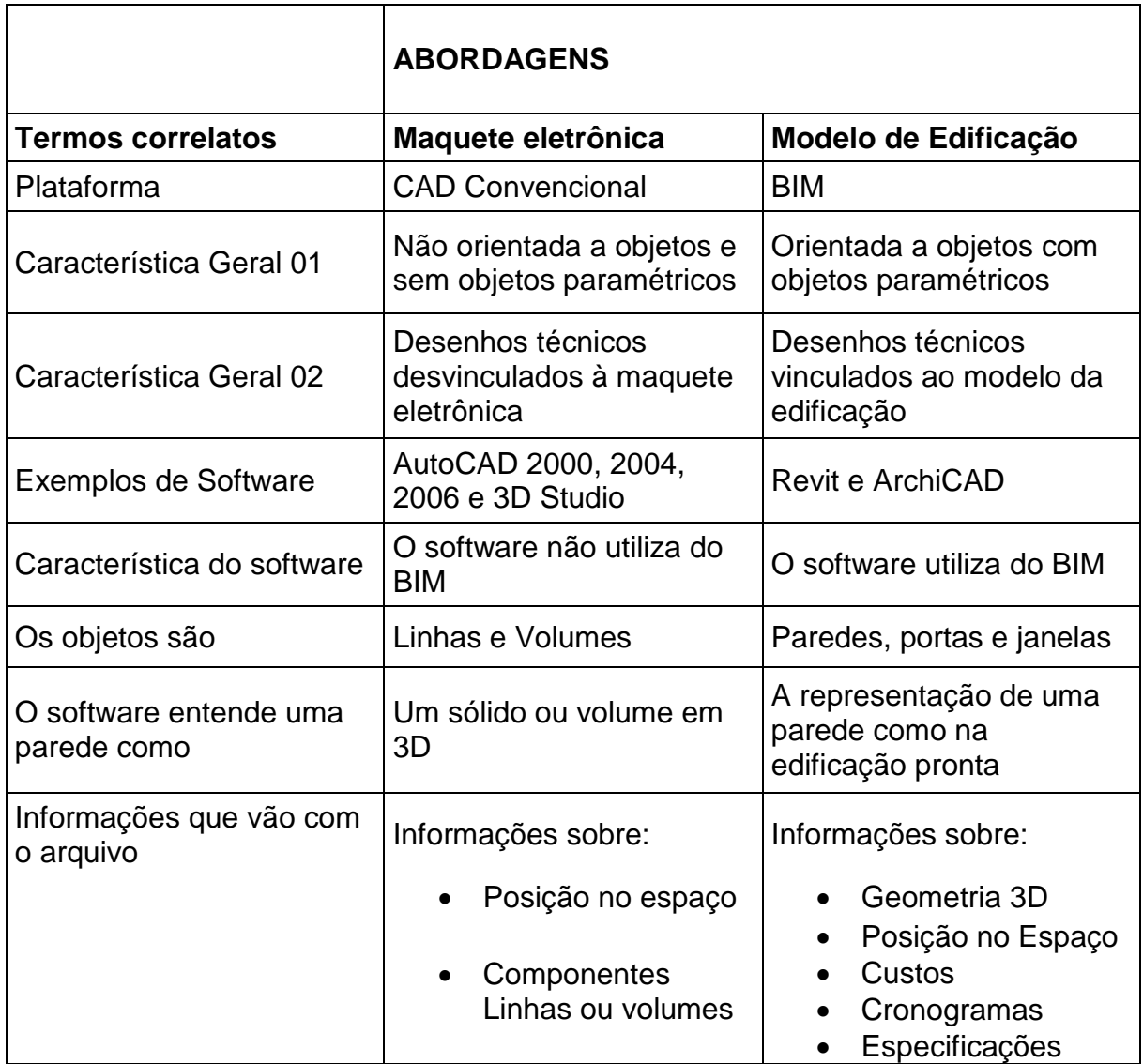

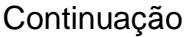

|  | Fabricantes<br>$\bullet$ |
|--|--------------------------|
|  | • Ordens de compra       |
|  | • Listas de Pessoal      |
|  | Manuais de<br>$\bullet$  |
|  | Operação                 |
|  | • Registros de           |
|  | Inspeções                |
|  | Executor                 |

**Quadro 1 – Maquete eletrônica** *versus* **Modelo de Edifiicação Fonte: Hippert et al, 2010.**

O modelo tecnológico adotado para a produção de edificações no Brasil possui características bastante diversas do modelo adotado em outros países. No país, predominam práticas manuais, onde as diversas etapas de produção do edifício são realizadas no canteiro de obras por diferentes profissionais. A utilização de componentes prontos – racionalizados/pré-fabricados - é bastante tímida ou inexistente. Já em outros países, empregam-se grande quantidade de componentes prontos nas edificações, o que otimiza o processo e diminui as perdas e desperdícios. (SANTOS, 2016).

# **2.3 Softwares**

De acordo com João Pedro Morais de Sá (2014), atualmente, têm-se disponíveis softwares BIM para os mais diversos setores da construção, abaixo são citados alguns exemplos:

- Arquitetura: *Autodesk Revit, Vectorworks Architect* e *Graphisoft ArchiCAD Bentley Architecture*;
- Sustentabilidade: *Autodesk Ecotect Analysis, Autodesk Green Building Studio, Graphisoft EcoDesigner, Bentley Tas Simulator e Hevacomp;*
- Estruturas: *Autodesk Revit, Tekla Structures, CypeCAD, Bentley RAM, STAAD, ProSteel, Structural Modeler* e *Autodesk Robot Structural Analysis*;
- Instalações: *Autodesk Revit, Bentley Hevacomp Mechanical Designer, CADMEP (CADduct/CADmech)* e *Gehry Technologies – Digital Project MEP Systems Routing*;
- Construção: *Autodesk Navisworks, Solibri Model Checker, Tekla BIMsight, Bentley ConstrucSim, Innovaya* e *Bentley ConstructSim*;

• Gestão de Edifícios*: FM:Systems FM: Interact, Bentley Facilitties, Vintocon ArchiFM (*para o *ArchiCAD)* e *Omuma System*;

Na sequência, são descritos alguns dos softwares mencionados no estudo de caso, são eles: *Tekla (Trimble), Revit e Navisworks (Autodesk), ArchiCAD (Graphisoft), Excel* e *Microsoft Project* (ambos *Microsoft*) e *Solibri Model Checker*.

## **2.3.1 Revit**

Desenvolvido pela Autodesk, empresa consolidada no mercado de softwares de design e de conteúdo digital, o software Revit BIM inclui recursos para projeto arquitetônico, engenharia de sistemas mecânicos, elétricos e hidráulicos, engenharia estrutural e construção (AUTODESK, 2018). Baseia-se em modelos inteligentes usados para planejar, construir e gerenciar edifícios e infraestrutura. Oferece suporte a um processo de projeto colaborativo e multidisciplinar. Segundo a própria Autodesk (2018), atualmente é um dos softwares mais usados do segmento no mercado brasileiro. Tendo como principais recursos:

- Componentes paramétricos sistema gráfico para projeto e elaboração de formas, e a base para todos os componentes de construção concebidos no Revit;
- Compartilhamento de trabalho Os colaboradores de várias disciplinas podem compartilhar e salvar seu trabalho, utilizando um único arquivo central;
- Tabelas Crie uma exibição tabular de informações extraídas das propriedades dos elementos de um projeto
- Interoperabilidade e IFC Importa, exporta e vincula seus dados com os principais formados da indústria.
- Complementos aumenta a funcionalidade do programa, permitindo acesso à API, complementos e uma ampla biblioteca de conteúdo.
- Dynamo for Revit interface de programação gráfica de código aberto, para que possa ser otimizado e personalizado (AUTODESK, 2018).

# **2.3.2 Tekla Structures**

O Tekla é utilizado para criar, combinar e distribuir modelos estruturais altamente precisos e detalhados, repletos de informações (TEKLA, 2018).

Os modelos fornecem dados abertos e legíveis para fins de fabricação e exportação para outras soluções. O software oferece uma abordagem aberta sobre a tecnologia BIM, permite executar as funcionalidades e incorporar informações sobre o maquinário de fabricação de outros fornecedores, sem perder a interface com o Tekla. Através da interface de aplicativos Tekla Open API torna-se possível ampliar e personalizar o programa, caso seja necessário (TEKLA, 2018).

O programa opera com todos os materiais, ou seja, um modelo pode incluir aço, concreto pré-moldado e moldado in loco, madeira e qualquer outro material. Conhecer a interação desses materiais numa mesma estrutura, garante o encaixe com precisão (TEKLA, 2018).

Tem como principais benefícios: Reduzir os erros e coordenar o design de forma confiável; Integrar a modelagem ao design e à análise estrutural; Gerar a documentação da construção facilmente a partir do modelo; Trabalhar com todos os tipos de estruturas, de porte menor á maiores e mais complexas; Modelar com todos os materiais; Fornecer modelos estruturais precisos aos empreiteiros; Estimular o fluxo de informações desde o setor de design e detalhamento até o próprio local da construção (TEKLA, 2018).

# **2.3.3 ArchiCAD**

A Graphishoft iniciou a revolução BIM em 1984, com o ArchiCAD o primeiro software BIM da indústria para arquitetos (ARCHICAD, 2018).

O ArchiCAD é uma plataforma de modelagem 2D e 3D, desenvolvida especialmente para arquitetos capazes de criar vários tipos de formas de construção, que podem ser exportados em formas bidimensionais, mesmo que o modelo na base de dados do programa sempre armazene os dados em três dimensões (ARCHICAD, 2018).

Ele permite ao usuário trabalhar e também criar objetos paramétricos (vide item 2.1.2), popularmente chamados de "objetos inteligentes". Planos, elevações e seções são geradas a partir do modelo de construção 3D virtual e são constantemente atualizados se o usuário modifica a vista (ARCHICAD, 2018).

É também uma ferramenta de gestão de documentos, com um servidor de armazenamento de dados central com acesso remoto, permitindo que mais profissionais trabalhassem no mesmo modelo de construção simultaneamente (ARCHICAD, 2018).

Assim como os outros softwares, o ArchiCAD permite importar e exportar arquivos IFC (explicado no item 2.1.1.1). O programa também inclui Descrição Geométrica de Linguagem (Geometric Description Language – GDL) que uma linguagem de programação para criar novos componentes para biblioteca (mencionados anteriormente). Além disso, API (Aplicação de Interface de Programação) e ODBC (Open Database Connectivity), que é um padrão para acesso a sistemas gerenciadores de banco de dados (ARCHICAD, 2018).

### **2.3.4 Solibri Model Checker (SMC)**

Solibri Model Checker (SMC) da Nemetschek Company é uma solução para a análise de modelos BIM. Este software oferece recursos de visualização e navegação, em que através de um clique de mouse, ele faz uma análise completa do modelo da edificação, revelando falhas e inconsistências do projeto, destacando desde interferências entre disciplinas, até a conformidade do modelo com os seus códigos e melhores práticas de construção. Analisa automaticamente e agrupa as interferências de acordo com sua gravidade em 3 grupos (SOLIBRI, 2018).

O Solibri Model Checker (Figura 5) ajuda a encontrar e visualizar ocorrências e problemas antes e durante a construção. Ele também irá fornecer informações importantes que poderá ser extraída ao longo do ciclo de vida do edifício e utilizada para diferentes necessidades que incluem cálculo de área, acessibilidade e aderência aos códigos e normas de construção.

| Solibri Model Checker - Struct                                                                                                 |                                                     |                   |                      |                         |                              | $\sigma$<br>$\times$<br>$\sim$                        |
|----------------------------------------------------------------------------------------------------|-----------------------------------------------------|-------------------|----------------------|-------------------------|------------------------------|-------------------------------------------------------|
| FILE.<br>MODEL                                                                                                    | <b>CHECKING</b> COMMUNICATION INFORMATION TAKEOFF + |                   |                      |                         |                              | TO-DO (2/7) VIEWS                                     |
|                                                                                                    |                                                     |                   |                      |                         |                              | $\Omega$<br>Search                                    |
| ○山山 © Check B' Report □<br><b>@CHECKING</b>                                                                                    | <b>B</b> 3D                                         |                   |                      |                         |                              | □                                                     |
| Ruleset                                                                                                    | <b>SSBAAXV</b>                                      |                   |                      |                         |                              |                                                       |
| § Door Opening Direction E                                                                                                    | OK A                                                |                   |                      |                         |                              |                                                       |
| § Unique GUID values<br>$\Delta$<br>§ Amount of Site Instances                                                                 | ox                                                  |                   |                      |                         |                              |                                                       |
| § Amount of Doors or Wine                                                                                                    | ox                                                  |                   |                      |                         |                              |                                                       |
| § If Decomposed Object ha                                                                                                    | -                                                   |                   |                      |                         |                              |                                                       |
| § If Parts of Decomposed C                                                                                                    | ок                                                  |                   |                      |                         |                              |                                                       |
| § Material of Decomposed                                                                                                    | OK                                                  |                   |                      |                         |                              |                                                       |
| § Openings in Complex Wa                                                                                                    | OK                                                  |                   |                      |                         |                              |                                                       |
| v [9] Component Check                                                                                                    |                                                     |                   |                      |                         |                              |                                                       |
| • 0 Component Dimensions                                                                                                    | $\triangle \triangle \triangle$                     |                   |                      |                         |                              |                                                       |
| § Floor Heights                                                                                                    | $\Delta$                                            |                   |                      |                         |                              |                                                       |
| • 8 Clearance                                                                                                    |                                                     |                   |                      |                         |                              |                                                       |
| § Clearance in Front of Win                                                                                                    | $\Delta \Delta$                                     |                   |                      |                         |                              |                                                       |
| S Clearance in Front of Doc                                                                                                    | $\triangle$ $\triangle$ $\triangle$                 |                   |                      |                         |                              |                                                       |
| § Clearance Above Suspend                                                                                                    | $\Delta$                                            |                   |                      |                         |                              |                                                       |
| § Free Area in Front of Fixer<br>$\Delta$                                                                                      | $\Delta$                                            |                   |                      |                         |                              |                                                       |
| • 9 Deficiency Detection                                                                                                    | $\triangle \triangle \triangle$<br>$\checkmark$     |                   |                      |                         |                              |                                                       |
| $\triangle$ RESULTS<br>No Filtering ▼ @ Automatic ▼ @ @ @ □                                                                    |                                                     |                   |                      |                         |                              |                                                       |
| <b>Results</b>                                                                                                    | $\mathcal{L}$                                       |                   |                      |                         |                              |                                                       |
| · (Column, Curtain Wall, Object, Railing, Wall too close to Do                                                                 | $\lambda$                                           |                   |                      |                         |                              |                                                       |
| CD Object, Wall too close to Door component [0/5]                                                                              |                                                     |                   |                      |                         |                              |                                                       |
| * a) Slab too close to Door component [0/1]                                                                                    |                                                     |                   |                      |                         |                              |                                                       |
| C4000 too close to D-1 component [0/1]                                                                                         |                                                     |                   |                      |                         |                              |                                                       |
| Fig. Slab. Wall too close to Door component (0/25)                                                                             |                                                     |                   |                      |                         |                              |                                                       |
| • 2 Wall teo close to Door component (0/59)                                                                                    |                                                     |                   |                      |                         |                              |                                                       |
| Cable Carrier, Flow Controller, Wall too close to Door comp<br>. Pr Cable Cambre Cable Cambre Etting, Cultobing Denise, Mills. | $\checkmark$                                        |                   |                      |                         |                              |                                                       |
| <b>IIINFORMATION TAKEOFF</b>                                                                                                   |                                                     |                   |                      |                         |                              | 命Takeoff All ▼ Spaces ▼ 『 合 山 土 ④ 參 M' Report 自 自 自 □ |
| Floor                                                                                                    | Space Usage                                         | <b>Total Area</b> | Average Area         |                         | Count<br>Color               |                                                       |
| ISH (E) Parking 1                                                                                                    | Circulation                                         |                   | 35.23 m2             | $8.81 \text{ m}^2$      |                              |                                                       |
| ISt (E) Parking 1                                                                                                    | Elevator                                            |                   | $7.23 \text{ m}$     | $7.23 \text{ m}^2$      |                              |                                                       |
| Isel (E) Parking 1                                                                                                    | Parking                                             |                   | $302.76 \text{ m}^2$ | $302.76$ m <sup>2</sup> |                              |                                                       |
| ISA (E) Parking 1                                                                                                    | Stationary & Utility                                |                   | $3.68 \text{ m}$ 2   | $3.68 \text{ m}$        |                              |                                                       |
| ISI (E) Parking 1                                                                                                    | Storage                                             |                   | 33.18 m2             | 16.59 m2                |                              |                                                       |
| Spaces updated with all components                                                                                             |                                                     |                   |                      |                         | Role: Architectural Checking | Selected: 3,341                                       |

**Figura 5 – Interface gráfica do Solibri Model Checker**

#### **Fonte: Solibri, 2018.**

Entre suas funcionalidades, são listadas abaixo as mais relevantes (SOLIBRI, 2018):

- Visualização 3D Eficiente de Múltiplos Modelos: importação nos formatos IFC, IFC comprimido (IFCZip) e DWG; combina diversos modelos das diferentes disciplinas da edificação; relocação de modelos com diferentes sistemas de coordenadas; Navegação 3D com modo de caminhar (walk in); ferramentas avançadas para seccionamento, anotações e cotas; esquemas de mapeamento de cores ajustáveis (SOLIBRI, 2018).
- Extração de Informações (*Information Takeoff*): Calcula quantidades básicas: dimensões, áreas e volumes; personalização das listagens; Listagem de quaisquer propriedades para quaisquer conjuntos de componentes; Listagem integrada com a visualização 3D; Modelos de relatórios personalizados e possibilidade de usar funções Excel nos mesmos (SOLIBRI, 2018).
- Apresentações e Comunicação: Apresentações em Slides 3D para fácil comunicação; Exportação de apresentações em formatos PDF, RTF e Excel; Apresentações salvas podem ser visualizadas pelo visualizador Solibri Model Viewer (SOLIBRI, 2018).
- Checagem e Análise Automatizadas: Destaque de problemas potenciais de projeto na visualização 3D do modelo; Gerenciador de Conjuntos de Regras (*Ruleset Manager*) para a geração de regras personalizadas para a verificação de modelos; Checagem inteligente de interferências baseada na disciplina e tipo dos componentes envolvidos e também na gravidade da interferência; Regras para verificar a acessibilidade do edifício;Comparação automática de revisões do modelo; Detecção de deficiências para a detecção de falhas (ou inconsistências) de projeto e elementos em falta (SOLIBRI, 2018).

## **2.3.5 Navisworks**

O Navisworks é um software da Autodesk de análise de projetos que para os profissionais da Indústria da Arquitetura, Engenharia e Construção Civil, seus recursos permitem a coordenação de disciplinas, simulação da construção e análise do projeto para revisão dos projetos integrados. Também possui ferramentas avançadas para simular e aperfeiçoar o cronograma, identificar conflitos e interferências.

De acordo com Lima (2012), o Navisworks faz o planejamento 4D do projeto baseado nos elementos do projeto e nas tarefas do planejamento da construção. Ele permite a importação arquivos de planejamento de vários softwares e faz a conexão das tarefas com o modelo virtual 3D.

Apresenta-se como uma das principais ferramentas do BIM na análise e planejamento e orçamento de uma obra durante todo o seu ciclo de vida, permitindo o controle de tempo e custos através das simulações do cronograma, que também faz a integração com o orçamento, representado a 5° dimensão (5D) da modelagem de uma edificação. (PIRÔPO, 2014).

Através da ferramenta Timeliner, que adiciona simulação de tabelas ao Navisworks, torna-se possível a conexão das tarefas de planejamento e custos (4D e 5D) com os objetos no modelo virtual tridimensional. Sendo que esta ferramenta, associada com outras, possibilita a análise de interferência em cima das simulações, garantindo, por exemplo, que não ocorram colisões em obra dos objetos com a equipe de trabalho.

Outra ferramenta importante é o Quantification que oferece suporte à integração de dados de projetos tridimensionais (3D) e bidimensionais (2D), combinando vários arquivos de origem e gerando levantamento de quantidades, que pode ser associado ao modelo.

O Quantification pode contar e medir quantidades dos itens associados às disciplinas de Arquitetura (portas, paredes e janelas), Engenharia Civil (terra, estrada e drenagem) e outras Engenharias (estrutural, mecânica, elétrica e hidráulica). As medidas disponíveis que a ferramenta calcula são: comprimento, largura, altura, espessura, perímetro, área, volume, peso específico e contagem de objetos. (AUTODESK, 2018).

## **2.3.6 Ms Project**

O Microsoft Project é um software de gestão de projetos da empresa Microsoft. São vários os focos do Ms Project: tempo (datas, duração do projeto, calendário de trabalho), gráfico de Gantt, modelo probabilístico (para cálculos relacionados a planejamento). Diagrama da Rede, Custos (fixos, não fixos, outros) e uma gama de relatórios (MICROSOFT, 2018).

Na fase de criação do plano de um projeto é onde se define o que é projeto, seu escopo e o resultado esperado. Em seguida são avaliadas as principais atividades envolvidas, já na fase inicial para evitar dificuldades futuras. As tarefas, bem como respectivas durações previstas, são definidas para que os recursos possam ser distribuídos. A projeção de custos deve então ser feita considerando materiais, mão-de-obra e equipamentos a serem usados no projeto. A avaliação e administração dos possíveis riscos, eventualmente presentes, se fazem necessárias, evitando sobressaltos durante a execução. Também é o momento de se estabelecer os padrões de qualidade a serem seguidos para o projeto que, consequentemente, incidirão sobre o produto gerado. A comunicação entre os membros de equipe de projeto, assim como a segurança das informações geradas, assumem importância significativa nesta etapa inicial. Após as definições prévias, refinamentos são necessários para que seja atingido o que foi efetivamente planejado, com reavaliações dos prazos, tarefas, recursos, custos, etc. Desse ponto em diante os agentes envolvidos devem estar sempre atualizados sobre o projeto e seu progresso.

De acordo com Kimura (2002) *apud* Freitas (2009) as informações são mostradas no MS Project, basicamente, através de:

- Gráficos: gráfico de Gant, Diagrama de Rede, Gráfico de Recursos e Calendários;
- Planilhas: com informações nas linhas e colunas, onde é possível inserir dados específicos para cada elemento do canteiro sendo analisado;
- Formulários: com as informações em formato semelhante a formulários em papel;

Iniciando um planejamento no MS Project é necessário conceber uma Estrutura Analítica do Projeto (EAP), ou seja, uma definição da estruturação dos vários níveis de planejamento ou lista de pacotes de trabalho a serem realizados, colocando-os em forma de planilha (FREITAS, 2009).

# **2.4 Sistemas de Classificação e estimativa de custos**

O ramo da construção é muito amplo, com uma enorme diversidade de dados, entre eles: atores, materiais, componentes e localizações. Para descrever individualmente um espaço a ser construído, é necessário um imenso volume de informações que podem ser trocadas, às vezes, entre milhares de participantes,

através de diversos sistemas de comunicação e ferramentas de projeto ou gerenciamento (ABDI, 2017).

O objetivo das classificações é ordenar e hierarquizar as informações baseadas na similaridade entre os objetos analisados ou ainda da combinação deles de modo a dividi-los por classes, possibilitando a consolidação da informação de forma coerente e de fácil entendimento, assim evitando interpretações imprecisas entre as diversas disciplinas envolvidas (AMORIM; PEIXOTO, 2003).

Ainda de acordo com Amorin e Peixoto (2013) *apud* Da Silva (2018), os projetos de edificações geram e demandam uma quantia grande informações de modo constante. Quando a troca de dados não ocorre de modo controlado e estruturado, as informações se perdem e são distorcidas ao longo dos processos. O sistema interoperável proporcionado pelo BIM otimiza a troca de informação mitigando estes problemas. Entretanto, seu funcionamento está ligado à padronização da classificação da informação.

Devido à complexidade do universo da construção em todo o mundo, foram estabelecidos sistemas constrolados para estruturar e padronizar a informação relativa a construção com abrangência nacional, como o UNIFORMART, o MASTERFORMAT (EUA e Canadá) e o UNICLASS (Grã-Betanha), e alguns com propensão internacional, caso do UNSPSC e do OMNICLASS (ABDI, 2017).

Segundo a ABDI (2017) este último, o OMNICLASS, em conjunto com a ISO 12006-2, foi adotado como base pela comissão de estudos da ABNT encarregada no tema (mencionado anteriormente).

#### **3. METODOLOGIA**

## **3.1 Introdução**

Este capítulo descreve a metodologia utilizada para realizar esse trabalho e como ele foi elaborado.

Yin (1989) define o estudo de caso como um método empírico que investiga um fenômeno contemporâneo dentro de seu contexto da vida real, especialmente quando os limites entre o fenômeno e o contexto não estão claramente definidos. Para ele, o método deve ser utilizado em situações nas quais se pretende lidar com condições contextuais, acreditando que as mesmas podem ser altamente pertinentes ao fenômeno de estudo.

> De forma resumida, apresenta quatro aplicações para o Método do Estudo de Caso: para explicar ligações casuais nas intervenções na vida real que são muito complexas para serem abordadas pelos levantamentos ou pelas estratégias experimentais; para descrever o contexto da vida real no qual a intervenção ocorreu; para fazer uma avaliação, ainda que forma descritiva, da intervenção realizada; para explorar aquelas situações onde as intervenções avaliadas não possuam resultados claros específicos.

Os métodos de pesquisa utilizados neste trabalho foram revisão bibliográfica e estudo de caso. Antes de iniciar o estudo de caso, para evitar retrabalhos e conseguir elaborar um roteiro de coleta de dados relevante, a autora revisou a literatura disponível sobre o assunto.

#### **3.2 As etapas previstas para realização do trabalho**

Com base nos objetivos, a pesquisa teve início com a busca e análise do referencial teórico sobre gestão de projetos e obras com CAD e BIM. Assim, por meio de investigações foram identificados autores nacionais e internacionais que abordam os assuntos referenciados.

Esta etapa inicial de pesquisa bibliográfica permite ao pesquisador o conhecimento de um número elevado de fenômenos em comparação com o que se poderia pesquisar diretamente. Desta forma, foram utilizados como instrumento de pesquisa: livros, dissertações, teses, revistas eletrônicas, palestras e buscas em ambientes de internet (GIL, 2007)

Questionário é definido por Gil (1989) como uma técnica de investigação compreendido por questões, tendo como objetivo extrair dos respondentes o conhecimento de opiniões, interesses, expectativas e situações vivenciadas e etc.

### **3.3 Elaboração do questionário para entrevista**

O questionário para aplicação na entrevista será elaborado com perguntas abertas e/ou duplas. De acordo com GIL (1989) perguntas abertas são aquelas que o interrogado responde com suas próprias palavras, sem qualquer restrição e, perguntas duplas reúnem perguntas fechadas ("sim" ou "não") e outra aberta.

Considerando estes aspectos, foi elaborado um questionário composto por questões relacionadas com o tema pesquisado, visando a obtenção de dados para elucidar o problema de pesquisa.

O mesmo contempla vinte e três questões e está estruturado em quatro partes, são elas: sobre processo de implantação do BIM, perguntas sobre o processo de gerenciar equipe com o BIM, sobre os impactos no modo de trabalhar, perguntas sobre a aplicação do BIM na fase de projeto e na fase de obra.

Assim, a entrevista será evidenciada por ser do tipo pautada, onde Gil (1989) caracteriza-a por possuir certo grau de estruturação, pois estabelece um guia com uma relação de pontos de interesses que o entrevistador quer explorar.

As questões sobre a implantação de BIM foram baseadas nos autores (EASTMAN, 2014; KASSEM et al, 2015; SUCCAR, 2010; CBIC, 2018; PINTO, 2018; ZHANG LI, 2010; SOUZA, 2009; ABDI, 2017), para investigar como foi o processo e quais as mudanças realizadas na empresa para a implantação e são elas:

- a) "Quando a empresa iniciou o processo de implantação do BIM"?
- b) "Quais as razões que levaram a empresa a decidir trabalhar efetivamente com o ambiente BIM no projeto e na construção das obras? "
- c) "De quem partiu a iniciativa de adotar o BIM, foi da diretoria, da equipe técnica ou de quem mais? "
- d) "Quais as mudanças que foram fundamentais para o sucesso da implantação do BIM? "
- e) "Foi necessário criar uma biblioteca própria ou melhorar a já existente? "

f) "A implantação foi feita com apoio de consultores externos ou foi feita com equipe própria? Qual a contribuição principal de cada um deles?

As questões para investigar as mudanças ocorridas no processo de gerenciamento de equipe foram baseadas nos autores (EASTMAN, 2014; SANTOS, 2014; SÁ, 2014; CBIC, 2018; PIROPÔ, 2014; DA SILVA, 2018; ABDI, 2017; SOLIBRI, 2018; SAKAMORI, 2015; AMORIM, 2006; FREITAS, 2019; ANDRADE et al, 2009) e são elas:

- a) "Sobre a idealização do empreendimento"
- b) "Sobre o desenvolvimento do projeto"
- c) "Planejamento da obra 4D e 5D"
- d) "Monitoramento e controle no canteiro de obras"
- e) "Execução da obra por etapas"

Para questões sobre os impactos no modo de trabalhar, basearam-se nos autores (EASTMAN, 2014; SANTOS, 2016; SÁ, 2014; PIROPÔ, 2014; DA SILVA, 2018; ABDI, 2017; SOLIBRI, 2018; SAKAMORI, 2015; AMORIM, 2006; FREITAS, 2019; HIPPERT, 2010, BRITO *et al*, 2015, CALLEGARI, 2007, AHANKOOB, 2012) e são elas:

- a) "Mudou o planejamento estratégico da empresa?"
- b) "Houve a necessidade de aumentar a quantidade de profissionais? Detalhar o que ocorreu."
- c) "Com a adoção do BIM houve a necessidade de se efetuar um maior detalhamento do projeto nas fases iniciais? Detalhar o que ocorreu."
- d) "O que mudou no gerenciamento da comunicação dentro da empresa e com os projetistas e fornecedores externos?"
- e) "O que mudou na forma de gerenciamento de contratos com partes interessadas?"
- f) "Quais os softwares que mudaram?
- g) "O que mudou em relação a precisão dos quantitativos e orçamento? Mudou o software utilizado para fazer orçamentos?
- h) "Quais as mudanças na forma de fazer a compatibilização de projetos?"
- i) "O BIM aumentou o tempo de planejamento e organização dos projetos?"
- j) "Houve alteração no quadro de funcionários ocasionada por resistência à mudança ou a aceitação foi unânime?"

E os autores (EASTMAN, 2014; PIROPÔ, 2014; DA SILVA, 2018; ABDI, 2017; SOLIBRI, 2018; ANDRADE et al, 2009; PINTO, 2018; HIPPERT, 2010, CBIC, 2017) para as questões sobre a aplicação de BIM na fase da obra:

- a) O que mudou em relação aos desperdícios envolvidos na execução da obra e Incompatibilidades nos projetos?
- b) Foram percebidas variações dos custos da execução da obra? Quais as áreas em que custos aumentaram e quais aquelas em que houve redução?
- c) Foi percebida a redução de desperdícios na obra?

### **4. ESTUDO DE CASO**

Apresentar o desenvolvimento do estudo de caso. Assim, a seção foi dividida em três partes: Caracterização da empresa do estudo de caso; realização da coleta de dados e apresentação dos resultados obtidos.

# **4.1 Caracterização da empresa do estudo de caso**

A realização desta pesquisa foi desenvolvida em uma construtora brasileira, escolhida em palestra técnica em evento sobre gerenciamento de obras, onde evidenciou que já aplicava BIM nas suas atividades de projeto, cronogramação e orçamentação. A autora do presente trabalho a partir da apresentação feita entrou em contato com a palestrante para convidar a participar da pesquisa.

A Empresa Estudo de Caso é uma construtora de médio porte especializada no gerenciamento e execução de obras comerciais, industriais e residenciais. A entrevistada atua na empresa como Gerente BIM (*BIM Manager*), sendo que seu foco na empresa está no gerenciamento de obras e na vinculação do orçamento e cronograma (4D e 5D) ao modelo 3D.

O segundo profissional que participou como entrevistado desta pesquisa foi o ocupante do cargo de responsável pela modelagem BIM 3D. Esta área é terceirizada.

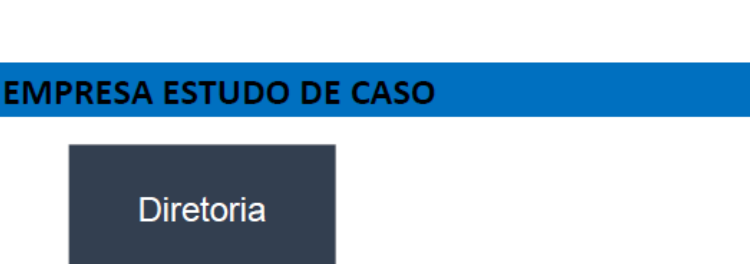

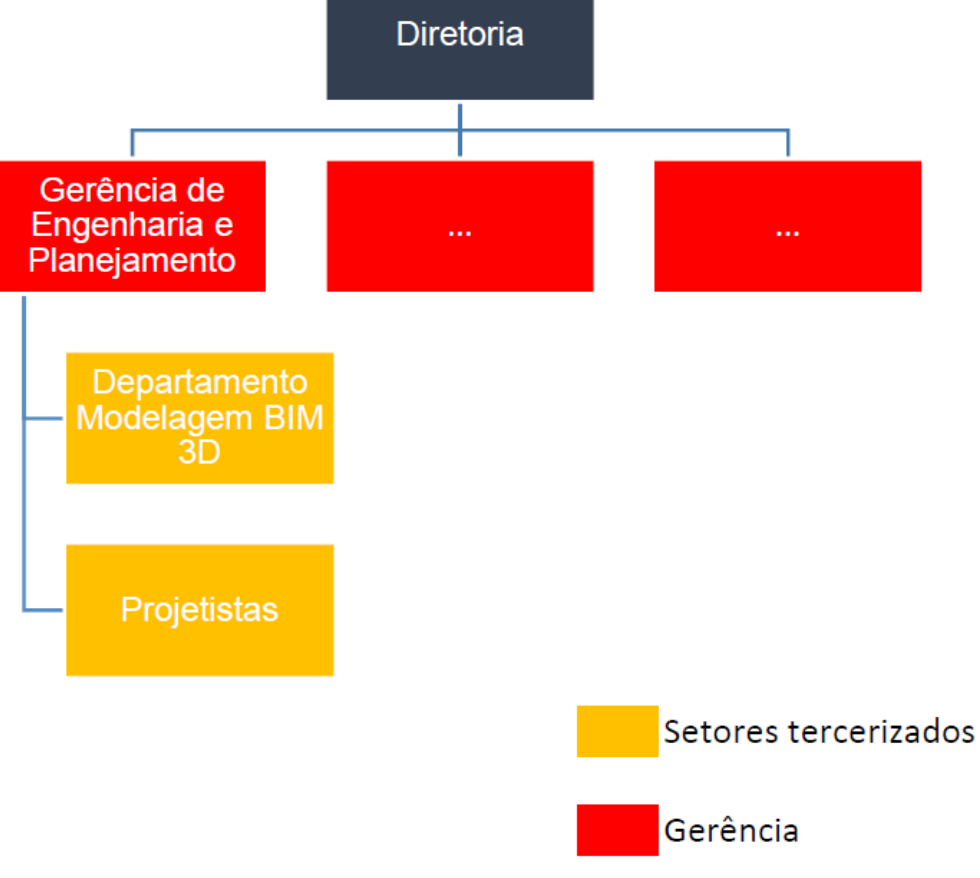

**Figura 6 – Organograma atual da empresa do Estudo de Caso Fonte: elaborado pela autora, 2018.**

# **4.2 Resultados da coleta de dados**

O contato foi estabelecido com a arquiteta Gerente BIM da construtora, primeiramente por telefone, onde foi apresentado o tema do presente trabalho e questionado se havia interesse em colaborar com a pesquisa, como houve interesse, na semana seguinte foi elaborado o roteiro de coleta de dados (descrito no capítulo 3 deste trabalho) e também agendada a entrevista de coleta de dados na construtora.

Entrevista foi realizada no dia 10 de abril de 2018, durante a parte da tarde, com a Gerente BIM da construtora (Empresa Estudo de Caso) e com apoio do responsável da área de Modelagem BIM 3D (departamento terceirizado da Empresa Estudo de Caso). Os entrevistados permitiram a gravação da entrevista, o que auxiliou na captação e confirmação das informações.

Primeiramente a autora explicou o objetivo geral do presente trabalho e explicou sobre as informações que seriam necessárias, entregando o roteiro de coleta de dados para que pudessem acompanhar a sequência das perguntas. A entrevista foi conduzida pela autora e durou em torno de 3 horas.

Após análise e revisão das informações obtidas, houve a necessidade de agendar uma segunda entrevista para esclarecer alguns pontos e buscar informações mais aprofundadas. Após contato telefônico com a Gerente BIM, a mesma pediu que as perguntas fossem encaminhadas por e-mail para que pudesse responder em um momento oportuno, encaminhando sua dissertação como resposta escrita para essas questões que mereciam um aprofundamento maior.

Serão apresentadas a seguir informações obtidas por meio do roteiro de coleta de dados, usando a sequência dos itens descritos na metodologia para ordenar.

# 1) QUANTO A IMPLANTAÇÃO DO BIM

#### **a) Quando a empresa iniciou o processo de implantação do BIM?**

A construtora começou a se envolver com a metodologia BIM em agosto de 2014, mas não passou a ser 100% BIM no primeiro momento. Foram sendo feitos testes ao longo do desenvolvimento das obras. Começou-se com um problema bem pontual: compatibilização 3D focada mais em geometria (que foi o principal ganho da primeira obra) e pouco em dados.

# **b) Quais as razões que levaram a empresa a decidir trabalhar efetivamente com o ambiente BIM no projeto e na construção das obras?**

A razão da empresa iniciar a usar o BIM, foi como um teste. De acordo com o engenheiro da responsável da área de Modelagem BIM 3D "foi uma proposta, não acredito nisso ainda, mas quero testar". Extremamente experimental. Não foi devido a um problema específico, mas sim em um âmbito geral. O conceito geral sobre implantar o BIM nunca foi posto à prova, não houve dúvida que a adoção de BIM seria algo benéfico para a Empresa Estudo de Caso, porém a maior dificuldade ainda é afinar cada parte do processo.

# **c) De quem partiu a iniciativa de adotar o BIM, foi da diretoria, da equipe técnica ou de quem mais?**

Uma empresa especializada em BIM demonstrou o conceito da metodologia para um dos sócios da Empresa Estudo de Caso, ele achou interessante o conceito e resolveu implantar.

O processo na Empresa Estudo de Caso ainda é um sistema híbrido de CAD-BIM. A modelagem realizada pelo departamento responsável pelo Modelo BIM é fundamental para prover as informações de construção.

*Entretanto, as divergências entre os processos de desenvolvimento dos projetistas e dos modeladores compromete a integração processual. Neste contexto, evidencia-se que as empresas se encontram entre estágio de adoção BIM 1.0 e BIM 2.0 (conforme tratado no item 2.1.9).*

# **d) Quais as mudanças que foram fundamentais para o sucesso da implantação do BIM?**

A ordem de adoção ter vindo da diretoria da construtora e não dos projetistas. A implantação do BIM não seguiu nenhum roteiro específico ou equipe treinada, ela foi feita obra-a-obra. Eram definidos objetivos a serem alcançados em cada uma delas. A partir desses objetivos, gerou-se uma série de lições aprendidas de erros e sucessos. Então aos poucos a empresa foi tomando a forma que atua hoje, sendo uma das pioneiras a aderir essa ideologia no país, pois na época existiam apenas algumas empresas de grande porte na cidade de São Paulo que operava em BIM.

# **e) Foi necessário criar uma biblioteca própria ou melhorar a já existente?**

O responsável pelo departamento de Modelagem BIM 3D mencionou que houve a necessidade de criar, em algumas situações, elementos na biblioteca virtual para a inclusão dos objetos nas modelagens. Geralmente eles utilizam a biblioteca disponível dos fabricantes, porém em algumas situações alguns objetos ainda não estão disponíveis nas bibliotecas, havendo a necessidade de modelar.

# **f) Implantação foi feita com apoio de consultores externos ou foi feita com equipe própria? Qual a contribuição principal de cada um deles?**

A empresa Especializadas em Modelos em BIM apresentou a ideia do seu uso à Empresa Estudo de Caso, assumindo o departamento de Modelagem BIM 3D da construtora, de forma terceirizada.

O conhecimento da metodologia que eles usam hoje na empresa, foi através da experimentação e estudos focados na parte de processos orientados a modelagem. Também através dos manuais dos softwares e alguns tutoriais na Internet.

*Pois na época o uso do BIM ainda não era difundido no país, então não era tratado em universidades e não havia cursos ou pós-graduação voltados ao assunto.* 

### 2) PROCESSO DE GERENCIAR A EQUIPE COM BIM

#### **a) Sobre idealização do empreendimento e concepção do produto:**

Não trabalham na fase de conceito de projeto, apenas com a modelagem orientada a construção. Portanto, não têm conhecimento sobre idealização do produto e concepção. Os projetos arquitetônicos são entregues a nível de anteprojeto e o departamento de Modelagem BIM 3D faz a modelagem 3D (com o auxílio de consultores) para que a Empresa Estudo de Caso dê sequência com o planejamento (4D) e custos (5D).

### **b) Sobre o desenvolvimento dos projetos**

O levantamento do estudo de caso identificou que anteriormente o projeto era desenvolvido por um profissional terceirizado que posteriormente repassava para a construtora, que fazia a modelagem e, caso fosse necessário, eram feitos ajustes que na sequência seriam repassados ao projetista.

Neste momento, afirmaram que estão contratando consultores. Os projetistas de determinadas disciplinas prestam consultoria (quando necessário) para o departamento de modelagem BIM 3D. Porém isso não ocorre em todos os projetos, pois de acordo com os entrevistados, alguns projetos são sensíveis a mudança.

### **c) Planejamento da obra 4D (tempo) e 5D (custo)**

A Gerente BIM atua na parte de modelagem orientada a construção, que é o que trata diretamente com as informações que vão embutidas dentro do modelo. Lida com a parte de estrutura de informação relacionada a classificação (item 2.4), na estruturação de saída desses dados e, posteriormente, na compatibilização dos dados com o modelo 3D. Exemplo: os documentos para fazer o planejamento e orçamentação, e como viabilizar a automação desses sistemas de passagem de dados.

A modelagem 3D é a base fundamental que condiciona a possibilidade de dar sequência ao trabalho (4D e 5D), pois parte da modelagem extrair o arquivo IFC

(tratado no item 2.1.1.1) da forma correta para que viabilize a saída de informações. Se o profissional não tem essa expertise, não teria como desenvolver o restante do processo.

A Gerente BIM citou que o responsável pelo departamento de modelagem BIM conseguiu transmitir uma carga de "lições aprendidas" que foram extremamente necessárias para que fosse possível implantar o 4D e 5D. Pois num primeiro momento relataram que tentaram usar o Sistema de Classificação utilizado no exterior (item 2.4), mas as tabelas traduzidas ficaram enxutas quando comparadas às originais e não atendiam a demanda dos processos tradicionais da construção civil brasileira, o que os impossibilitaram de dar sequência. Tentaram basear-se então na NBR 15965, porém identificaram que o nível que se encontra o sistema de classificação brasileiro, não atenderia as necessidades da empresa, pois tinham apenas 3 das 7 partes publicadas (verificar no item 2.1.5.1) e não atendiam a parte do processo como um todo.

Então foi necessário criar um próprio Sistema de Classificação da empresa, baseado no Sistema de Classificação *Omniclass*, tabelas 21 (*Elements*) e 22 (*Work results*) e com algumas consultas a UNIFORMAT e ISO 12006-2. A estrutura de classificação concebida ficou composta por duas tabelas formatadas no MS Excel, a de *Funçõe*s e *Sistemas*, que correspondem as respectivas mencionadas anteriormente.

A grande chave desse raciocínio em relação a códigos da EAP e a estrutura de informações, é a classificação: De acordo com a Gerente BIM, é um processo árduo de compreensão, foram realizadas diversas tentativas para que conseguisse chegar a uma padronização. É necessário ter no mínimo 3 tabelas de fonte de informações diferentes (*Elementos, Sistemas e Produtos*), que trabalham em **hierarquias** diferentes, e isso que assegura a **não duplicidade** de códigos e a **organização** da própria hierarquia de saída de dados (item 2.4).

A Integração entre o modelo BIM 3D com o 4D e 5D é diretamente dependente da utilização de um Sistema de Classificação, pois este prevê códigoschave (EAP) para a troca de informações entre as dimensões do sistema BIM.

O levantamento identificou que o cronograma de obra estava sendo desenvolvido separadamente ao modelo BIM, de forma 100% manual, não apresentando vínculo aos seus dados. Observou-se também que a construtora não tinha uma EAP (Estrutura Analítica de Projeto) padronizada, sendo assim, através de uma entrevista com um dos diretores, foram definidas as tarefas que eram

necessárias estarem listadas no cronograma, tornando possível fazer a padronização da EAP. O que foi imprescindível para que pudesse ser realizada a modelagem 4D.

### **d) Monitoramento e controle no canteiro de obras**

A Gerente BIM mencionou que realizou entrevista aberta com o engenheiro responsável pelo gerenciamento de obras da Empresa Estudo de Caso e ele mencionou algumas dificuldades no uso do modelo BIM na obra:

- 1. A principal aplicabilidade do modelo no canteiro de obras é facilitar a visualização dos projetos e as soluções dadas nas áreas críticas onde ocorriam a passagem de muitas instalações, mas algumas vezes, essas regiões ainda apresentavam incompatibilidades de projeto mesmo no modelo BIM acessado pelo Solibri.
- 2. O gerente da obra recebeu juntamente ao modelo BIM, uma planilha no Excel com as informações extraídas do modelo, mas tinha dificuldade em conferir os dados, pois tinha que passar disciplina por disciplina, objeto por objeto para verificar se os resultados batiam com a geometria selecionada.

## **e) Execução da obra por etapas**

Pelo que a arquiteta desenvolveu na construtora: gera-se o planejamento, a partir desse planejamento a Empresa Estudo de Caso tem um sistema interno, *Software X*, que é por onde giram todas as informações a nível de produtividade e controle (*controle de compras, medições, fornecedores, cronograma físico e financeiro*) estão buscando uma forma de fazer a integração entre elas. Parte-se de uma formatação do planejamento que vai para a obra, e a partir desse planejamento é feita uma inserção semanal do que foi executado, para que se efetive o controle.

A intenção é que nas próximas semanas esses sistemas estejam integrados, com emissão de compras, produtividade e quantidade de pessoas. Tudo atrelado como um sistema único com o condicionante planejamento, sendo assim têm-se índices de controle mais eficientes.

Quanto ao controle de execução no canteiro de obra no modelo BIM (6D), a construtora ainda não conseguiu implantar o processo.

# 3) QUANTO AOS IMPACTOS NO MODO DE TRABALHAR

#### **a) Mudou o planejamento estratégico da empresa?**

Não houve mudanças na estratégia da empresa, apenas houve mudança no formato de contração de projetos (está descrita no item sobre "gerenciamento de contratos com partes interessadas).

#### **b) Houve a necessidade de aumentar a quantidade de profissionais?**

Não houve acréscimo, mas houve uma mudança na equipe de terceiros. Pois antes eles demandavam de desenhistas para fazer os projetos, e agora eles contrataram uma empresa para fazer a modelagem e prestar consultoria, então houve demissão dessa equipe de desenho.

# **c) Com a adoção do BIM houve a necessidade de se efetuar um maior detalhamento do projeto nas fases iniciais? Detalhar o que ocorreu.**

A construtora não atua na fase inicial de projeto (concepção), e o Departamento de Modelagem BIM que é responsável pela modelagem 3D inicia o processo a partir do anteprojeto, entregue pelos escritórios de arquitetura.

# **d) O que mudou no gerenciamento de comunicação dentro da empresa e com os projetistas e fornecedores externos?**

Uma das mudanças que ocorreu foi que a empresa passou a ter um envolvimento maior no momento de concepção de projeto. Então o departamento de modelagem BIM, como um dos responsáveis pela entrega do modelo BIM à construtora, começou a ter contato direto com os projetistas com o intuito de otimizar e alinhar o projeto, não de forma procedimental, mas sim "por detrás dos panos" para melhorar a eficiência. Mas isso não tem relação direta ao fato de ser BIM.

Além disso, para se adequar ao processo híbrido foi necessário a definição de uma figura gerencial com expertise na tecnologia BIM "um *BIM Manager*" que faça a integração e gerenciamento do fluxo de informações entre os projetistas, modeladores, incorporadores e construtora.

*É possível evidenciar o fluxo de informações sobre a comunicação antes e depois na Figura 7 e Figura 8 que tratam sobre o tema de gerenciamento de contratos entre as partes interessadas.*

# **e) O que mudou na forma de gerenciamento de contratos com partes interessadas?**

Inicialmente todos os projetistas entregavam os documentos de projeto executivo em CAD 2D e a partir deles o departamento de Modelagem BIM desenvolvia o modelo 3D. Nesse formato de contratação (Figura 7), verificava-se que conforme o desenvolvimento do modelo avançava, maior era a quantidade de revisões para fazer a correta compatibilização de projeto, e o tempo demandado para a atualização do modelo conforme o retorno dos projetistas tornava inviável a entrega do modelo 100% compatível antes do início da obra. Isso ocorria, pois, a modelagem iniciava após as tomadas de decisões em relação ao projeto. Sendo assim, todas as incompatibilidades entre as disciplinas requeriam um novo processo de tomada de decisão e validação com o cliente, o que gerava uma série de retrabalhos gerando mais um ciclo de revisão (C.R.3).

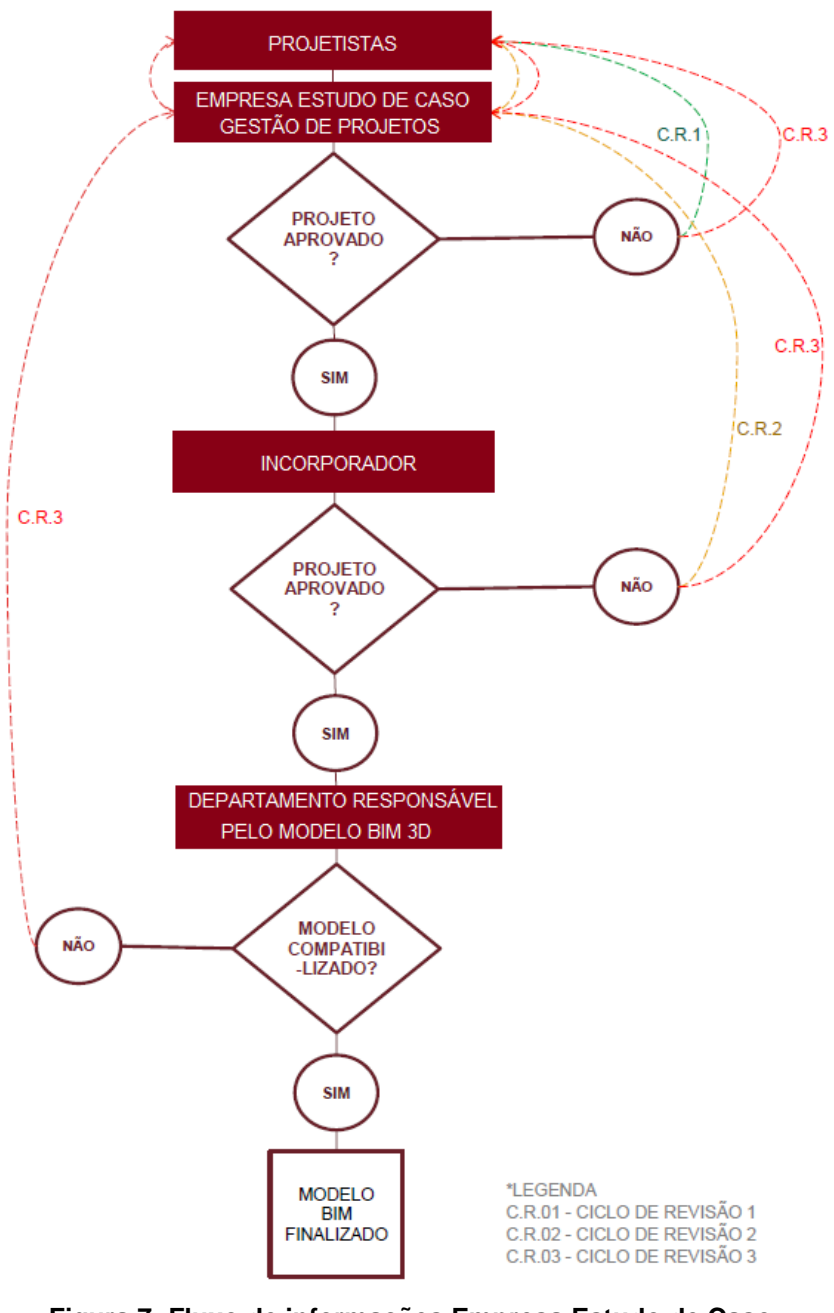

**Figura 7: Fluxo de informações Empresa Estudo de Caso Fonte: Da Silva, 2018. Adaptado pela autora.**

Com base nessa situação, houve a necessidade de revisar a estrutura de contratação dos projetos e do modelo BIM, resultando na antecipação do início de modelagem e reduzindo um dos ciclos de revisão, gerando um novo fluxo, conforme a Figura 7.

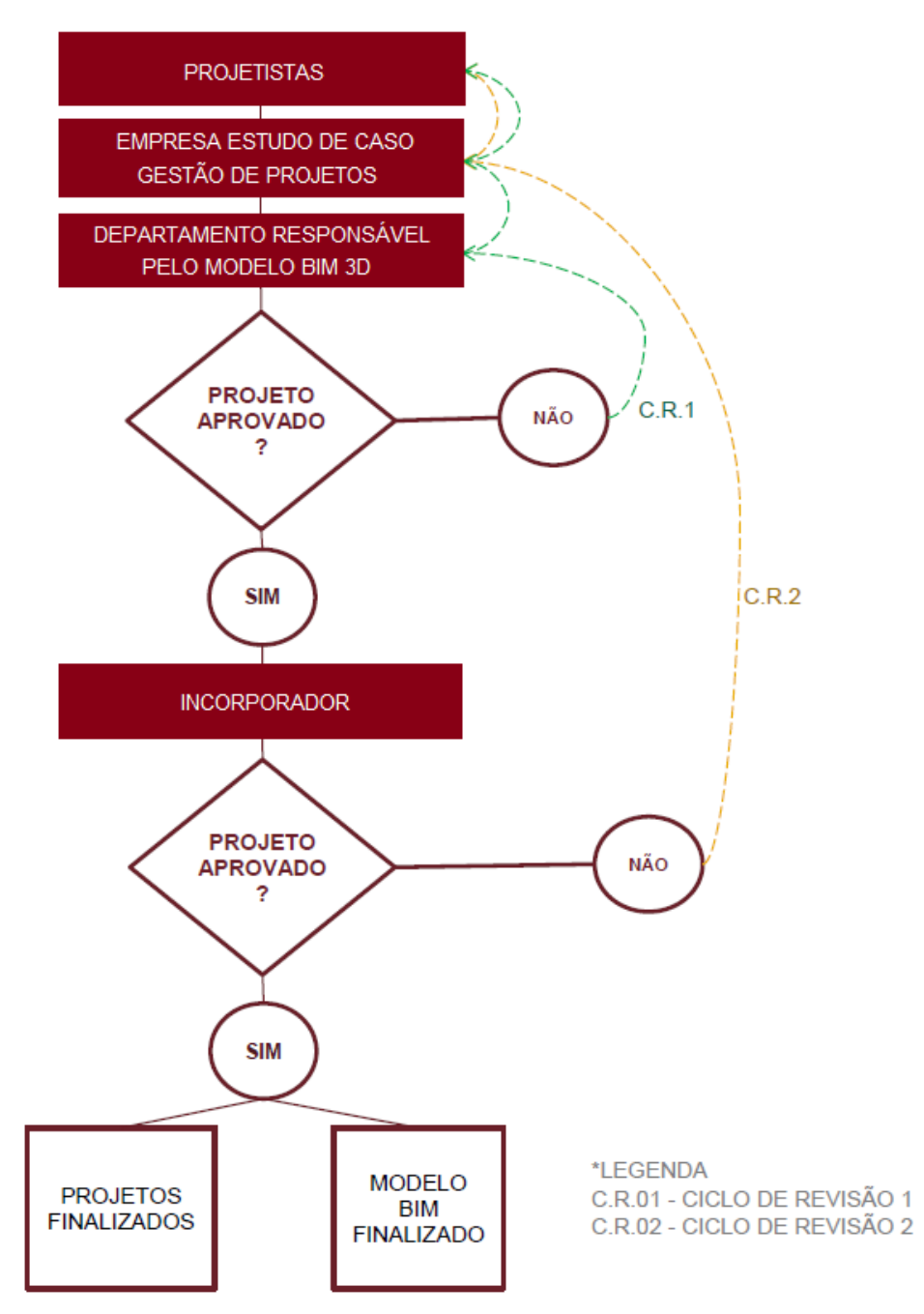

**Figura 8 – Fluxo de Informações Empresa Estudo de Caso revisado Fonte: Da Silva, 2018. Adaptado pela autora.**

No decorrer da utilização desse novo fluxo revisado, os proprietários da construtora evidenciaram que não havia necessidade de contratar os projetistas para fazer os desenhos executivos, devido ao fato do modelo BIM trazer os documentos compatibilizados e atualizados em tempo real. Sendo assim, a construtora começou a revisar novamente os contratos de projeto, de modo que os projetistas passaram a entregar os projetos até o nível de anteprojeto. A responsabilidade técnica continuou sendo atribuída aos respectivos autores, e os projetistas passaram a atuar como

consultores na etapa de emissão de documentos executivos obtidos a partir do modelo BIM).

#### **f) Quais os softwares que mudaram?**

O estudo de caso levantou que estão utilizando ArchiCAD (item 2.3.3) para arquitetura, instalações elétricas, ar-condicionado e estrutural (quando não há necessidade de fazer o detalhamento). Design System (DDS-CAD) para instalações elétricas e Revit (2.3.1) para traçar a tubulação.

Para detalhamento nas estruturas, quando é aço utilizam o Tekla Structure (item 2.3.2) (estrutura metálica), quando se trata de concreto usam o Allplan Architecture. *Embora seja raro a necessidade da empresa fazer o detalhamento estrutural, principalmente devido a questões contratuais.*

Para coordenação de disciplinas utilizam o Solibri Model Checker (item 2.3.4), que é uma plataforma integradora de 3D e gerenciadora de dados para BIM. Exemplo: quando selecionar um objeto 3D, ele mostra todas as informações a ele atribuídas no banco de dados (tabelas). O Solibri é um software voltado apenas gerenciamento de projetos, ou seja, para gerenciar informações atribuídas ao modelo 3D, não se pode atribuir as informações referentes ao acompanhamento da obra, como o que foi executado e o que não.

Para controle e planejamento (atribuir e gerir as informações conforme a execução da obra) estão utilizando o Navisworks (item 2.3.5) quando integrado ao modelo 3D, Microsoft Project (2.3.6) quando não.

Enfim, são vários softwares usados para modelagem, que posteriormente são abertos em uma plataforma que faz a integração do modelo 3D com as informações atribuídas a cada objeto. A forma de fazer o gerenciamento de todas essas informações está mais relacionada a cultura de organização da empresa do que com os softwares utilizados.

Já o *Software X*, seria o Sistema Computacional para gestão integrada da empresa. É um programa interno da construtora, que permite gerenciar a obra de maneira completa (controlando compras, medições, fornecedores e cronogramas físicos e financeiros). Através de uma senha, cada cliente pode fazer o acompanhamento on-line do andamento das suas obras.

*A Gerente BIM menciona que é importante pontuar essa diversidade de softwares que eles utilizam, para quebrar um paradigma do mercado, pois muitos projetistas acreditam que se não for feito no Revit não dará certo.*

# **g) O que mudou em relação a precisão dos quantitativos e orçamentos? Mudou o software utilizado para fazer orçamento?**

A variação é muito pequena e depende muito da forma como ela é medida. A maior reclamação em relação a dados quantitativos está em coisas que existem diversos métodos de medir.

Um exemplo disso são os Requadros. Para que o modelo efetivamente processasse os dados relativos a eles, seria necessário modelar um componente laje e parede sobre as superfícies de requadros, procedimento que aumentaria o tempo de modelagem destinado ás vedações.

Outro exemplo observado em relação aos quantitativos está relacionado aos blocos de fundação. Foi observado que o modelo faz a subtração das geometrias sobrepostas, reduzindo a quantidade de material calculada. Anteriormente eles consideravam a geometria do bloco inteiro no método de cálculo para levantamentos, e acrescido no final a média de 10% de perda do material.

Em relação as economias de projeto mencionados na palestra técnica pelo proprietário da construtora (15% de redução dos custos na obra X), esses ganhos são obtidos a partir da modelagem de um projeto conceitual, onde são feitos estudos de otimização de projeto buscando eficiência de custo. Não estão relacionados a erros de orçamento, mas focam em soluções de projeto em que são feitas melhorias, que ocasionam um decréscimo no orçamento.

O cronograma é gerado dentro de uma fórmula no Excel, que orienta a busca dos dados no relatório extraído do modelo (*takeoff*) (explicado no item 2.3.4) com base no código da EAP padronizada e dispõe os resultados buscados para cada tarefa, que posteriormente é extraído para um formato compatível com o MS Project. Nele é realizada a análise de todos os dados, para verificar se estão de acordo, sendo essa a formatação final.

Em relação aos softwares, agora tem-se um condicionante a mais, o Solibri Model Checker, que aumenta a saída de informação (*takeoff*), que são classificadas dentro do programa e na sequência formatadas e extraídas para o Excel.

### **h) Quais as mudanças na compatibilização de projetos?**

O levantamento de estudo de caso identificou que antes da implantação do BIM fazia-se a compatibilização de projetos em 2D, na plataforma CAD ou sobrepondo as pranchas impressas, e a análise do planejamento e controle de projeto eram feitas no MS Project.

Hoje, a modelagem 3D juntamente com as informações, são abertas no Solibri Model Checker (item 2.3.4), e então são feitas as checagens de conflitos (*clash detection*) entre todas as disciplinas. Não utilizam este software para fazer as correções e/ou modificações nos projetos, apenas para checagem e para fazer anotações/comentários. Essas anotações posteriormente são repassadas para os coordenadores de cada disciplina para serem realizadas as devidas correções e/ou modificações.

A arquiteta gerente BIM cita que na forma tradicional CAD, há uma tendência de fazer com que o gerente de projetos atue também como projetista, fazendo as alterações necessárias no arquivo-proprietário. Contudo, quando há a organização a gestão de projetos dentro da empresa (o que é imprescindível para implantação do BIM), têm-se um profissional a que se atribui o gerenciamento. Ele irá fazer apenas a gestão entre as frentes de interface das disciplinas de projeto, mas nunca fará modificações no arquivo-proprietário, só irá orientar possíveis soluções aos projetistas e/ou fazer estudos de otimizações.

O aval dessas modificações, só é dado pelo responsável técnico do projeto, ou seja, por quem assinou a responsabilidade técnica perante o CREA ou CAU.

### **i) O BIM aumenta o tempo de planejamento e organização de um projeto?**

Depende do ponto de vista, para operar em BIM é necessário que seja analisado o que é preciso para "alimentar o sistema", para que seja feita essa análise é necessário rever a engenharia como um todo, e é isso que consome mais tempo. Por exemplo: como fazer a gestão e controle de documentos, a gestão e controle de informações, a definição de procedimentos de gestão de projetos, entre outros.

O estudo de como melhorar a engenharia, gerir projetos e organizar dados é uma tarefa a ser resolvida antes de implantar o BIM, não é um caminho inverso "ter BIM para ter organização de projetos". Portanto, pode-se ter essa organização na empresa, sem usar BIM, mas é indispensável que tenha ela para conseguir operar em BIM e ser possível conectar informações.

Em suma, segundo os entrevistados, a partir do momento que a empresa tem um planejamento e organização de dados consolidado, o tempo para operar em BIM não é considerado maior que o método antigo.

# **j) Houve alteração no quadro de funcionários ocasionada por resistência a mudança ou a aceitação foi unânime?**

Implantar BIM foi uma decisão da Diretoria, então não tiveram problemas em relação a "resistência" dos funcionários para aderir ao BIM. Houve algumas demissões, mas nenhuma delas foi por esta questão.

# 4) QUANTO A APLICAÇÃO DO BIM NA FASE DA OBRA

# **a) O que mudou em relação aos desperdícios envolvidos na execução da obra e incompatibilidades nos projetos?**

Foi informado que há um ganho de eficiência enorme no que se refere ao índice de perdas. Um exemplo disso foi usado em uma obra em que toda fachada era em ACM (Aluminum Composite Material). Eles modelaram placa por placa e aplicaram no projeto, isso possibilitou saber a quantidade exata de placas que eles teriam que comprar, acarretando numa redução de 30% no valor do custo total do ACM. No método tradicional, seria feita a compra de uma quantidade X de placas (com folga), e elas seriam cortadas e montadas *in loco*.

Embora isso não seja exclusividade do BIM, pois poderia ser feito o mesmo processo em ambiente CAD, todavia a plataforma BIM permite que haja uma maior facilidade de manuseio e visualização.

Em suma, segundo os entrevistados, o BIM aumentou a agilidade na análise de compatibilização de projetos, independente de qual ferramenta é usada para fazer a modelagem. Atribuir a informação ao objeto 3D, possibilita uma maior agilidade e facilidade na hora de apontar os erros de projeto para encaminhar aos projetistas responsáveis por fazer as devidas correções. O que antes era feito redesenhando em cima das pranchas, hoje pode se resumir apenas em comentários agregados a um *print* de tela.

# **b) Foram percebidas variações dos custos da execução da obra? Quais as áreas em que custos aumentaram e quais aquelas em que houve redução?**

As variações não têm relação direta com o uso do BIM. Elas são diretamente ligadas com a solução projetual (construtiva) envolvida, ou seja, se a solução foi dada de forma subestimada esse custo irá aumentar, se ela for superestimada ou se existe uma solução mais barata, os valores irão reduzir.

Em cada fase do projeto o ganho é diferente. Por exemplo: na fase de conceito, no momento de traçar a tubulação e principalmente no detalhamento de alguns elementos.

Utilizar BIM também traz eficiência no que se refere a objetos pré-fabricados. Montar um projeto 3D completo e bem detalhado trará muitos benefícios, pois reduz o desperdício de material e a mão-de-obra executa de forma mais rápida. Além disso, quando consegue-se estimar a quantidade exata de material que efetivamente será usado, não há a necessidade de incluir no orçamento a margem de erro desse material, reduzindo então o custo da obra. Exemplos disso são encontrados onde há a necessidade de se detalhar placas ACM, esquadrias grandes de pele de vidro, otimização de armaduras e etc.

Há benefícios também no que se diz respeito ao controle efetivo da obra. Evita-se um desvio grande na de compras. A partir do momento que têm-se objetos modelados que trazem uma geometria exata, torna-se possível incluir uma margem padrão de perdas neles, e quando se têm esse dado, há um controle efetivo na emissão de compras, ou seja, se ocorreu a compra de uma quantia maior de um determinado material que estava prevista para aquele momento, gera-se um alerta e este tipo de rastreabilidade auxilia muito no controle.

# **4.3 Síntese dos Resultados**

O quadro a seguir mostra a síntese dos principais resultados levantados no item 4.2 do Estudo de Caso:

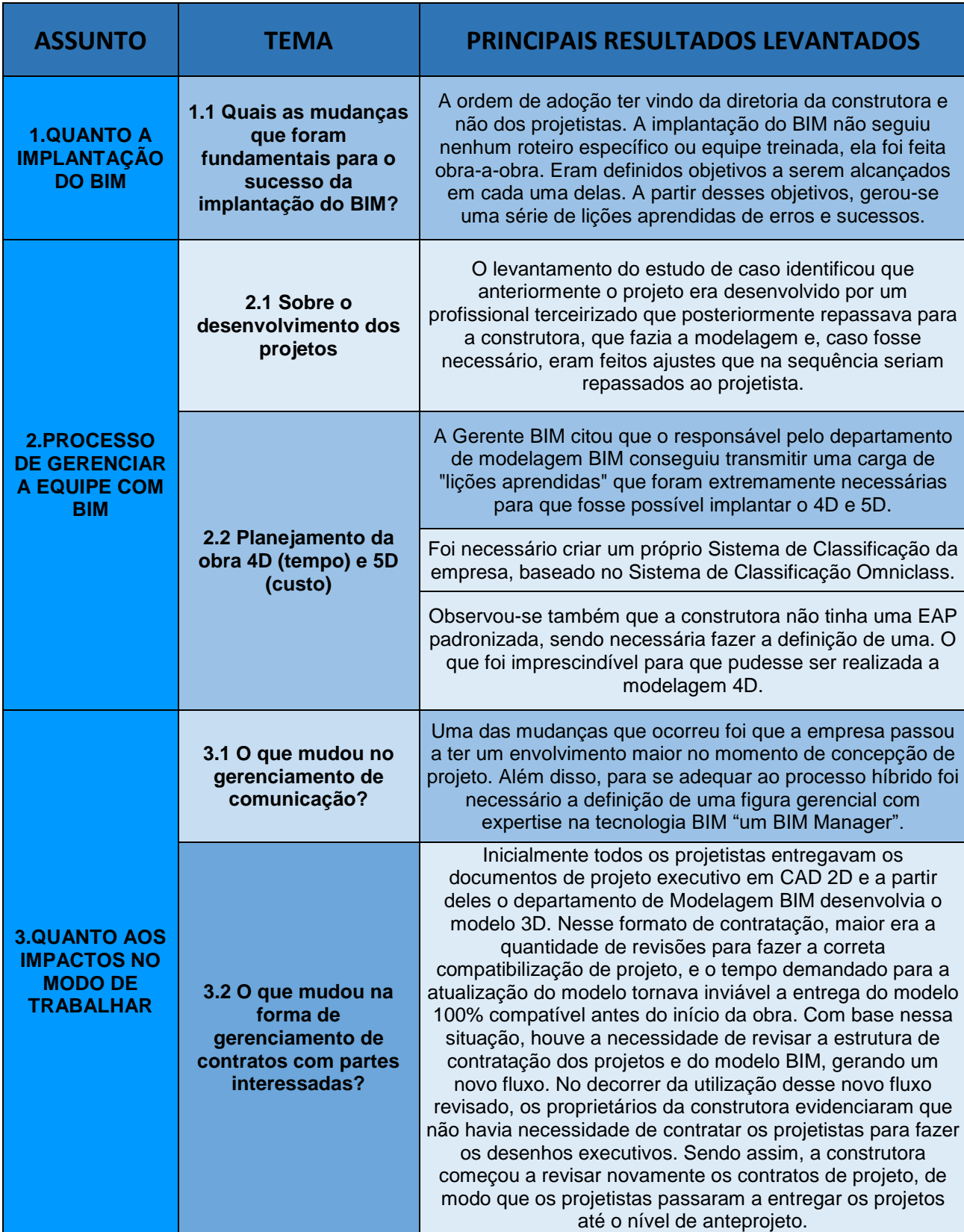

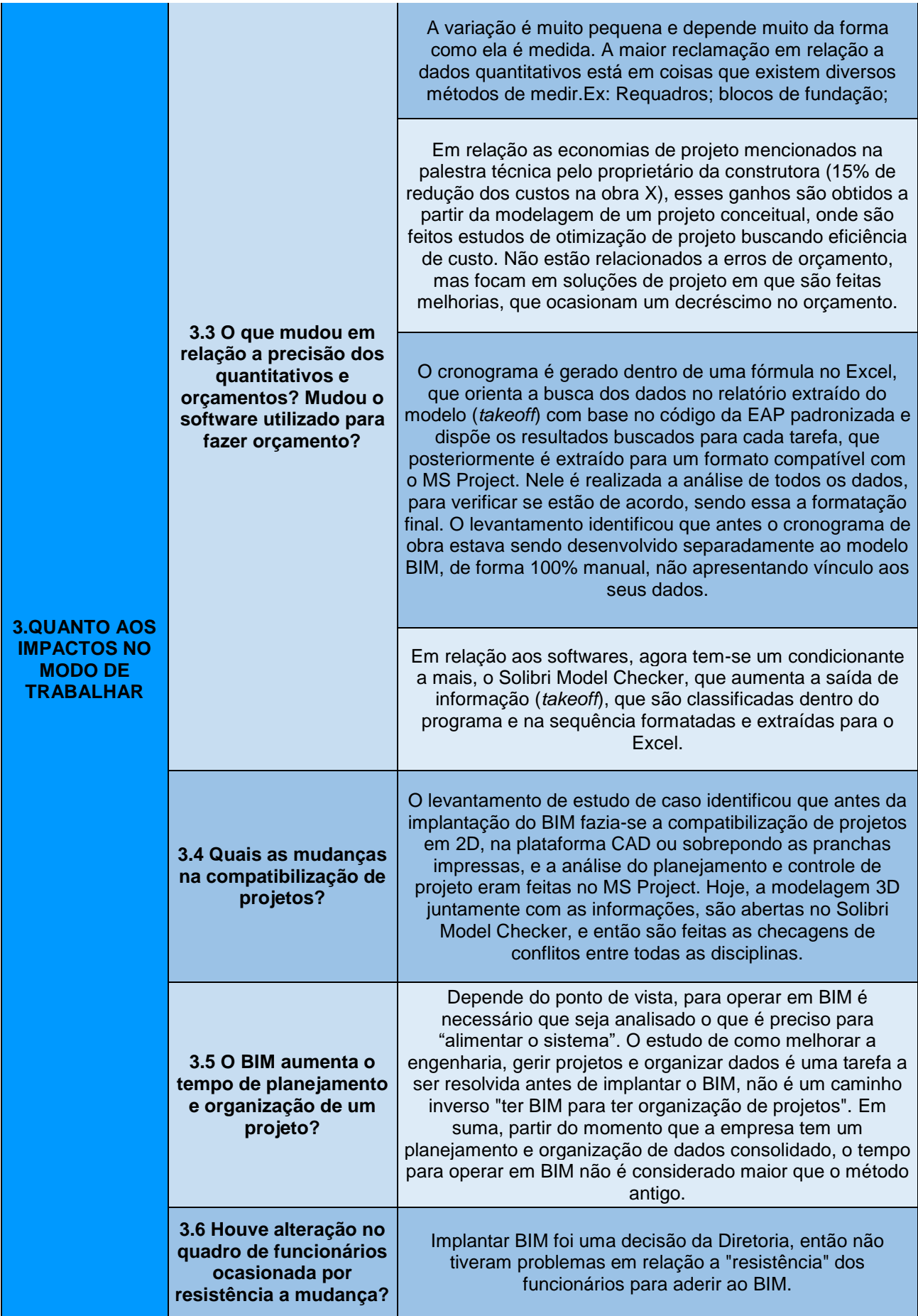

|                                                                                  | 4.1 O que mudou em<br>relação aos<br>desperdícios<br>envolvidos na<br>execução da obra e<br>incompatibilidades nos | Foi informado que há um ganho de eficiência enorme no<br>que se refere ao índice de perdas. O ambiente BIM permite<br>que sejam modelados os objetos (Ex: placas de ACM) de<br>modo a saber a quantidade exata de material para comprar,<br>acarretando numa redução de custo. No método<br>tradicional, seria feita a compra de uma quantidade X de<br>placas (com folga), e elas seriam cortadas e montadas in<br>loco. Embora isso não seja exclusividade do BIM, pois<br>poderia ser feito o mesmo processo em ambiente CAD,<br>todavia a plataforma BIM permite que haja uma maior<br>facilidade de manuseio e visualização. |
|----------------------------------------------------------------------------------|----------------------------------------------------------------------------------------------------|----------------------------------------------------------------------------------------------------|
| <b>4.QUANTO A</b><br><b>APLICAÇÃO DO</b><br><b>BIM NA FASE</b><br><b>DA OBRA</b> | projetos?                                                                                                    | Em suma, o BIM aumentou a agilidade na análise de<br>compatibilização de projetos, independente de qual<br>ferramenta é usada para fazer a modelagem. Atribuir a<br>informação ao objeto 3D, possibilita uma maior agilidade e<br>facilidade na hora de apontar os erros de projeto para<br>encaminhar aos projetistas responsáveis por fazer as<br>devidas correções. O que antes era feito redesenhando em<br>cima das pranchas, hoje pode se resumir apenas em<br>comentários agregados a um print de tela.                                                                                                    |
|                                                                                  | 4.2 Foram percebidas<br>variações dos custos<br>da execução da obra?<br>Quais as áreas em que                      | As variações não têm relação direta com o uso do BIM. Elas<br>são diretamente ligadas com a solução projetual<br>(construtiva) envolvida, ou seja, se a solução foi dada de<br>forma subestimada esse custo irá aumentar, se ela for<br>superestimada ou se existe uma solução mais barata, os<br>valores irão reduzir.                                                                                                    |
|                                                                                  | custos aumentaram e<br>quais aquelas em que<br>houve redução?                                                      | Utilizar BIM também traz eficiência no que se refere a<br>objetos pré-fabricados. Além disso, quando consegue-se<br>estimar a quantidade exata de material que efetivamente<br>será usado, não há a necessidade de incluir no orçamento a<br>margem de erro desse material, reduzindo então o custo da<br>obra.                                                                                                    |
|                                                                                  |                                                                                                    | Há benefícios também no que se diz respeito ao controle<br>efetivo da obra. Evita-se um desvio grande na de compras.<br>A partir do momento que têm-se objetos modelados que<br>trazem uma geometria exata, torna-se possível incluir uma<br>margem padrão de perdas neles, e quando se têm esse<br>dado, há um controle efetivo na emissão de compras.                                                                                                    |

**Quadro 2 – Síntese dos resultados levantados no Estudo de Caso Fonte: elaborado pela autora, 2018.**

A presente pesquisa alcançou seu objetivo geral de "relatar, por meio de um estudo de caso, as mudanças ocorridas em uma construtora que deixou de projetar, cronogramar e orçar suas obras com ferramentas CAD para utilizar ferramentas BIM", pois ao utilizar o método do estudo de caso pôde reunir informações reais das mudanças ocorridas com a implantação de ferramentas BIM no seu dia-a-dia. Os subitens 4.2 e 4.3 do Estudo de Caso documentaram isso.

O primeiro objetivo específico foi atingido, relativo estruturar um protocolo de coleta de dados que permita coletar junto às construtoras, o funcionamento da tecnologia BIM bem como as características da gestão desse sistema em contraste com os evidenciados no método tradicional CAD, e foi consubstanciado pelo material apresentado no capítulo 3.

O segundo objetivo referente a "retratar as mudanças que ocorreram no dia a dia de uma construtora que deixou de utilizar o método tradicional do CAD para usar o BIM nos seus processos de projetar, cronogramar e orçar suas obras" também foi atingido e a síntese dessas mudanças é possível evidenciar no Quadro 2 mostrado acima.

# **5. COMENTÁRIOS FINAIS E RECOMENDAÇÕES**

Este capítulo apresenta os comentários e sugestões para pesquisas futuras em a relação aos estágios da implantação do BIM nas construtoras com o passar do tempo.

# **5.1Comentários finais**

Entende-se como BIM quando são atribuídas informações a determinada geometria (modelo virtual 3D). Tendo assim um nível de conexão de dados tridimensionais com informações de diversos tipos, há a necessidade de buscar uma expertise de uma indústria mais avançada, e deixar de lado a parte artesanal e buscar a manufatura e montagem.

# **5.2 Recomendações para trabalhos futuros**

Sugestões próximos trabalhos:

- a) Investigar as mudanças evidenciadas na construtora após a implantação do 6D (controle de canteiro de obras) e relatar as dificuldades encontradas e quais as mudanças que foi necessário fazer para o sucesso da implantação da nova dimensão.
- b) Comparar as mudanças no presente trabalho com as mudanças evidenciadas em outra construtora.

# **REFERÊNCIAS BIBLIOGRÁFICAS**

ABDI. **Guia 1 – Processo de Projeto BIM**. Vol. 1; 82 p. Agência Brasileira de Desenvolvimento Industrial. – Brasília, DF. ABDI, 2017. Disponível em: <http://www.abdi.com.br/Paginas/bim\_construcao\_download.aspx>. Acesso em: 17 jun. 2018.

ABDI. **Guia 2 – Classificação da Informação.** Vol. 1; 82 p. Agência Brasileira de Desenvolvimento Industrial. – Brasília, DF. ABDI, 2017. Disponível em: <http://www.abdi.com.br/Paginas/bim\_construcao\_download.aspx>. Acesso em: 17 jun. 2018.

AHANKOOB, A. **Optimizing Construction Scheduling Through Use of Building Information Modeling in Construction Industry**. Management in Construction Research Association, 2012.

ADDOR, M.R.A.; CASTANHO, M.D.A.; CAMBIAGUI, H.; DELATORRE, J.P.M.; NARDELLI, E.S.; OLIVEIRA, A.L. **Colocando o ― "I" no BIM.** Revista Arq.Urb. n.4. Universidade São Judas Tadeu. São Paulo, 2010.

AMORIM, S. R. L., PEIXOTO, L. A. **CDCON: classificação e terminologia para a construção**. Coletânea Habitare: Inovação Tecnológica na Construção Habitacional. Vol. 6. 2006.

ANDRADE, M.; RUSCHEL, L. **BIM: conceitos, cenário das pesquisas publicadas no Brasil e tendências**. Simpósio Brasileiro de Qualidade do Projeto no Ambiente Construído. Universidade de São Paulo, São Paulo, 2009.

AUTODESK. **AutoCAD**. 2018. Disponível

em:<https://www.autodesk.com.br/products/autocad/overview>. Acesso em 09 jun. 2018.

AUTODESK. **Navisworks**. 2018. Disponível em:<https://www.autodesk.com.br/products/navisworks/overview>. Acesso em 09 jun. 2018.

AUTODESK. **Revit**. 2018. Disponível em:< https://www.autodesk.com.br/products/revit/overview>. Acesso em 09 jun. 2018. BRITO, D. M. de; FERREIRA, E. de A. M. **Avaliação de estratégias para representação e análise do planejamento e controle de obras utilizando modelos BIM 4D**. Ambiente Construído, Porto Alegre, v. 15, n. 4, 2015.

CALLEGARI, Simara; BARTH, Fernando. **Análise comparativa da compatibilização de projetos em três estudos de caso**. CONGRESSO CONSTRUÇÃO 2007 – 3º CONGRESSO NACIONAL, 2007, Coimbra, Portugal. Disponível em: < https://repositorio.ufsc.br/handle/123456789/89863> Acesso em 14 jun. 2018.

CAMPESTRINI. **Governo Federal exigirá o uso de BIM a partir de 2021**.

Disponível em:<https://www.campestrini.com.br/single-post/2018/06/22/Governo-Federal-exigir%C3%A1-o-uso-de-BIM-a-partir-de-2021>. Acesso em 25. Jun. 2018.

CBIC MAIS, INFORMATIVO DA INDÚSTRIA DA CONSTRUÇÃO. **2018: O ano da implantação mundial do BIM. Entrevista exclusiva com o especialista em BIM**, **Bilal Succar**. Ed. 130, a. 2018.

CBIC MAIS, INFORMATIVO DA INDÚSTRIA DA CONSTRUÇÃO. **Setor da construção enxerga BIM como oportunidade para inovar a indústria da construção e aumentar a transparência das compras públicas**. Ed. 130, a. 2018.

DA SILVA, Paula Heloisa. **Modelagem da informação da construção (BIM) em projeto e planejamento de obras: diretrizes de modelagem e fluxos informacionais em construtora na cidade de Curitiba – PR**. Dissertação. Programa de Pós-Graduação em Engenharia de Construção Civil, Setor de Tecnologia, Universidade Federal do Paraná, Curitiba, 2018.

EASTMAN, Chuck *et al*. **Manual de BIM: um guia de modelagem da informação da construção para arquitetos, engenheiros, gerentes, construtores e incorporadores.** 1. ed. Trad. Cervantes Gonçalves Ayres Filho *et al.* Rev. Técnica Eduardo Toledo Santos*.* Porto Alegre: Bookman, 2014.

FREITAS, Márcia Regina de. **Ferramenta computacional para apoio ao planejamento e elaboração do leiaute de canteiro de obras**. Tese. 192f. Escola Politécnica de São Paulo, São Paulo, 2009.

GIL, A. C. **Métodos e técnicas de pesquisa social**. 5. ed. São Paulo: Atlas, 2007.

GRAPHISOFT. **ArchiCAD**. 2018. Disponível em:<http://archicad.com/br/all-aboutarchicad>. Acesso em 09 jun. 2018.

HIPPERT, Maria Aparecida Steinherz; ARAÚJO, Thiago Thielmann. **Análise e representação em contextos diversos: projeto, técnica e gestão do ambiente construído. A contribuição do BIM para a representação do ambiente construído**. 2010. 20f. Rio de Janeiro, ENANPARQ, 2010.

HOWELL, I.; BATCHELER, B. **Building Information Modeling Two Years Later – Huge Potential, Some Success and Several Limitations**. 2004

KASSEM, M.; AMORIN, S. (2015). **BIM - Building Information Modeling no Brasil e na União Europeia**. Brasília, 2015. Disponível em: <http://sectordialogues.org/sites/default/files/acoes/documentos/bim.pdf>. Acesso em 15 jun. 2018.

LIMA, Claudia Campos; Brasiel, Marco. **PLANEJAMENTO 4D COM NAVISWORKS A PARTIR DO MODELO CRIADO NO REVIT**. Autodesk University Brasil 2012.

NASCIMENTO, L. A. do; SANTOS, E. T. **A indústria da construção na era da informação**. Ambiente Construído, v. 3, n. 1, 2003.

PEREIRA, Lucas Melchiori. **Desenho organizacional para a integração através da modelagem da informação em processos colaborativos**. Dissertação. Programa de Pós-Graduação em Engenharia de Edificações e Saneamento. Universidade Estadual de Londrina, 2014.

PINTO, D. S. **IMPLANTAÇÃO BIM PARA CONSTRUTORAS: Resultados mais nítidos e vantagens enormes com a Implantação Bim para construtoras. As construtoras têm o menor investimento e os melhores retornos.** Disponível em: <http://www.davidpintoconsultoria.com.br/site/implantacao-bim-em-construtoras/>. Acesso em: 09 jun. 2018

PIRÔPO, Guilherme Passos. **APLICAÇÃO DA MODELAGEM 5D NA ELABORAÇÃO E ACOMPANHAMENTO DE ORÇAMENTO EXECUTIVO. 2014**. 121 f. Monografia (Curso de Graduação em Engenharia Civil), Universidade Federal da Bahia, Salvador, 2014.

SÁ, João Pedro Morais. **Modelação de Estruturas em BIM – Aplicação à extração Automática de quantidades**. 2014. 182 f. Dissertação (Mestrado Integrado em Engenharia Civil 2013/2014). Departamento de Engenharia Civil, Faculdade de Engenharia da Universidade do Porto, Porto, Portugal.

SAKAMORI, Marcelo Mino. **Modelagem 5D (BIM) - Processo de Orçamentação com Estudo Sobre Controle de Custos e Valor Agregado Para Empreendimentos de Construção Civil**. Programa de Pós-Graduação em Engenharia de Construção Civil da Universidade Federal do Paraná, Curitiba-PR, 2015.

SANTOS, Eduardo Toledo. **Panorama de uso de BIM no Brasil: cenário de mercado, esforços de governo e normas**. 1° Seminário Regional Construindo BIM: Desafios e perspectivas para implantação no Brasil. Escola Politécnica da Universidade de São Paulo, São Paulo, 2014

SANTOS, Samuel Dereste dos. **Vantagens das ferramentas Building Information Modeling – BIM – no panorama de projeto de edificações no Brasil**.2016. 126 f. Tese (Engenharia da Produção). Universidade Paulista.

SIENGE. **Palestra - BIM na construção. Tudo sobre BIM na Engenharia Brasileira.** 2016. Disponível em: <https://www.sienge.com.br/palestra-bim-naconstrucao-tudo-sobre-bim-na-engenharia-brasileira/>. Acesso em 04 jun. 2018.

SOLIBRI. **Solibri Model Checker – The softwaren that will revolutionize how we design, construct and maintain buildings**. 2018.

Disponível em: <https://www.solibri.com/products/solibri-model-checker/> Acesso em 25 de jun. 2018.

SOUZA, Livia L. A.; AMORIM, Sérgio, R. L.; LYRIO, Arnaldo M**. Impactos no uso do BIM em escritórios de arquitetura: oportunidades no mercado imobiliário**. Revista Gestão & Tecnologia de Projetos, São Paulo, Junho de 2009. Disponível em:http://www.revistas.usp.br/gestaodeprojetos/article/view/50958/55043 Acesso em 12 mai. 2018

SUCCAR, B. **The five components of BIM performance measurement**. In: CIB WORLD BUILDING CONGRESS, 18., 2010, Salford.

TEKLA. **Tekla Structures**. 2018. Disponível em: <https://www.tekla.com/br/produtos/tekla-structures> Acesso em 09 jun. 2018.

RITTNER, D; GRANER, F. **Temer lança nova plataforma para reduzir custos na construção civil.** Rev. Valor Econômico. Disponível em:

<http://www.valor.com.br/brasil/5527603/temer-lanca-nova-plataforma-para-reduzir-

custos-na-construcao-civil>. Acesso em 21. Jun. 2018.

YIN, R. K**. Case Study Research - Design and Methods.** USA: Sage Publications Inc., 1989.

ZHANG, J.; LI, D. **Research on 4D virtual construction and dynamic management system based on BIM**. Proceedings of the International Conference on Computing in Civil and Building Engineering, ICCBE. 2010.